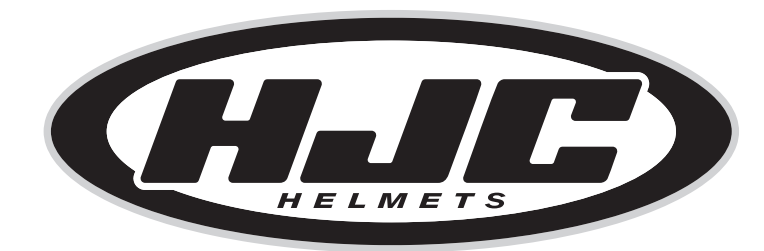

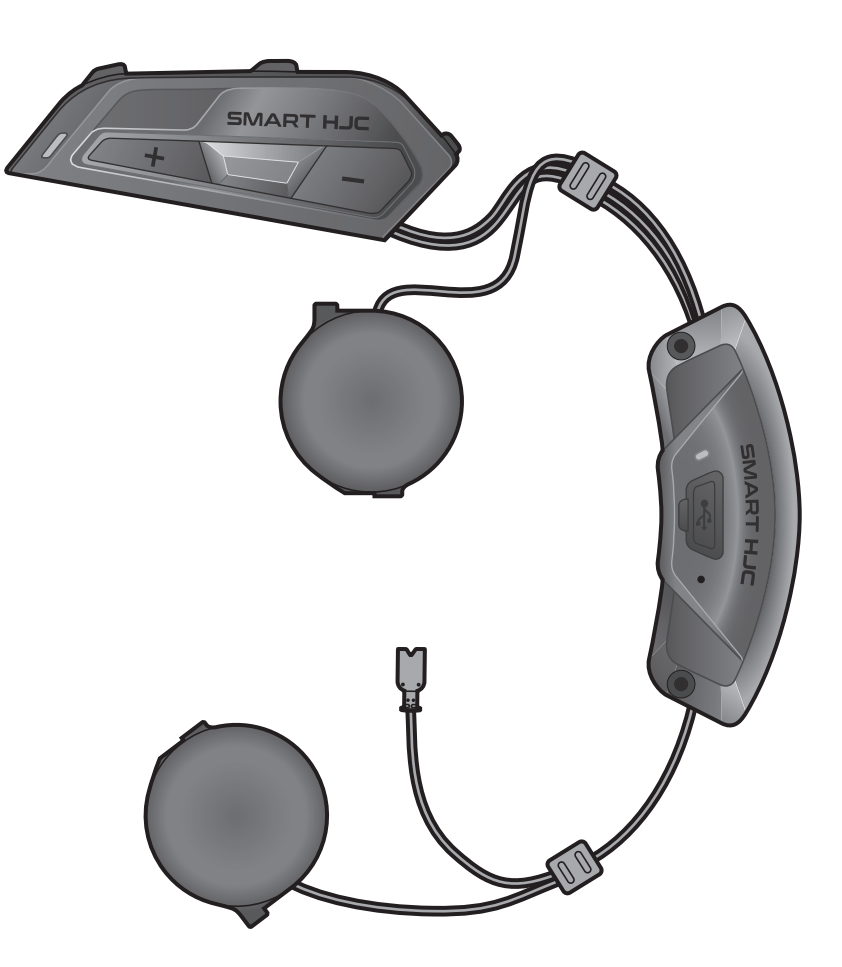

# **SMART HJC 11B**

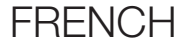

## MANUEL D'UTILISATION

Version 1.0.0

2<sup>nd</sup> GEN BASIC MOTORCYCLE BLUETOOTH<sup>®</sup> COMMUNICATION SYSTEM FOR HJC HELMETS

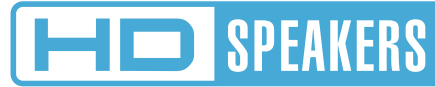

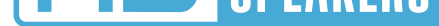

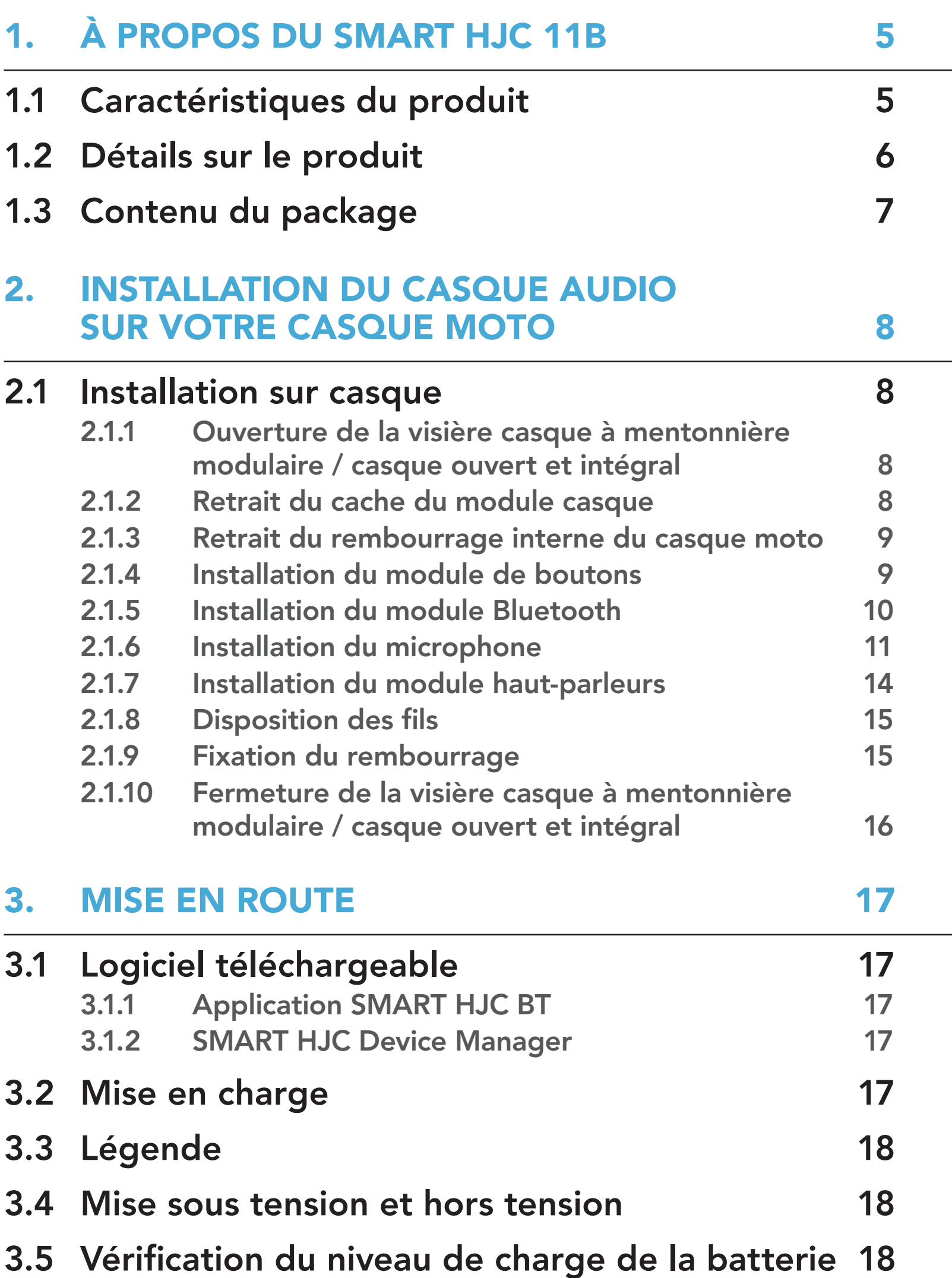

### 3.6 [Réglage du volume](#page-18-0) 19

#### 4. [COUPLAGE DU CASQUE AUDIO AVEC](#page-19-0)  [D'AUTRES APPAREILS BLUETOOTH 20](#page-19-0)

#### 4.1 [Couplage téléphone](#page-19-0) 20

- 4.1.1 [Couplage initial du SMART HJC 11B 20](#page-19-0)
- 4.1.2 [Couplage lorsque le SMART HJC 11B est éteint 21](#page-20-0)
- 4.1.3 [Couplage lorsque le SMART HJC 11B est allumé 22](#page-21-0)

## SOMMAIRE

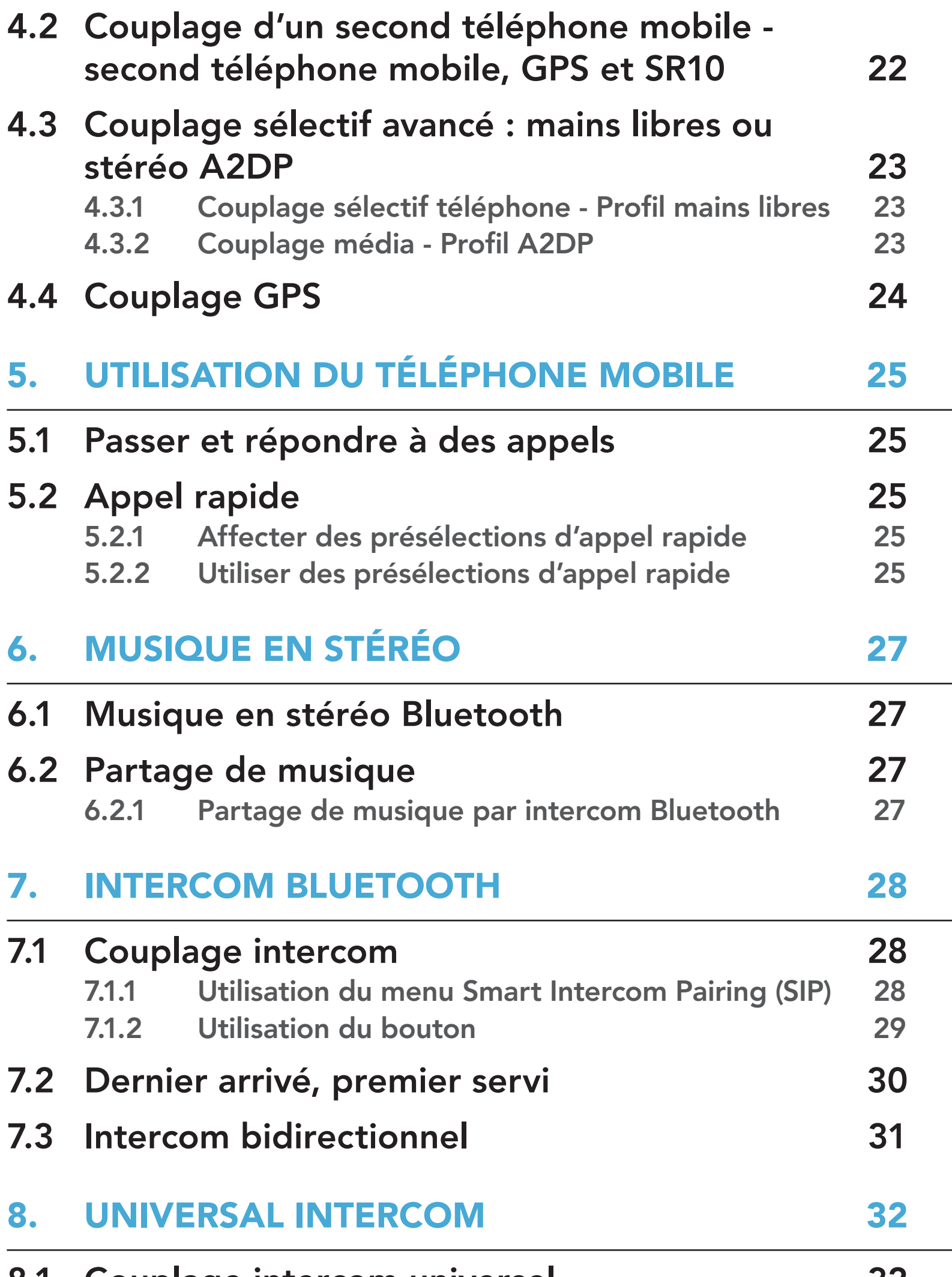

- 8.1 [Couplage intercom universel](#page-31-0) 32
- 8.2 [Universal Intercom bidirectionnel](#page-32-0) 33

### 9. [PRIORITÉ DE FONCTIONNEMENT ET](#page-33-0)  [MISES À JOUR DU MICROLOGICIEL 34](#page-33-0)

#### 9.1 [Priorité de fonctionnement](#page-33-0) 34

9.2 [Mises à niveau du micrologiciel](#page-33-0) 34

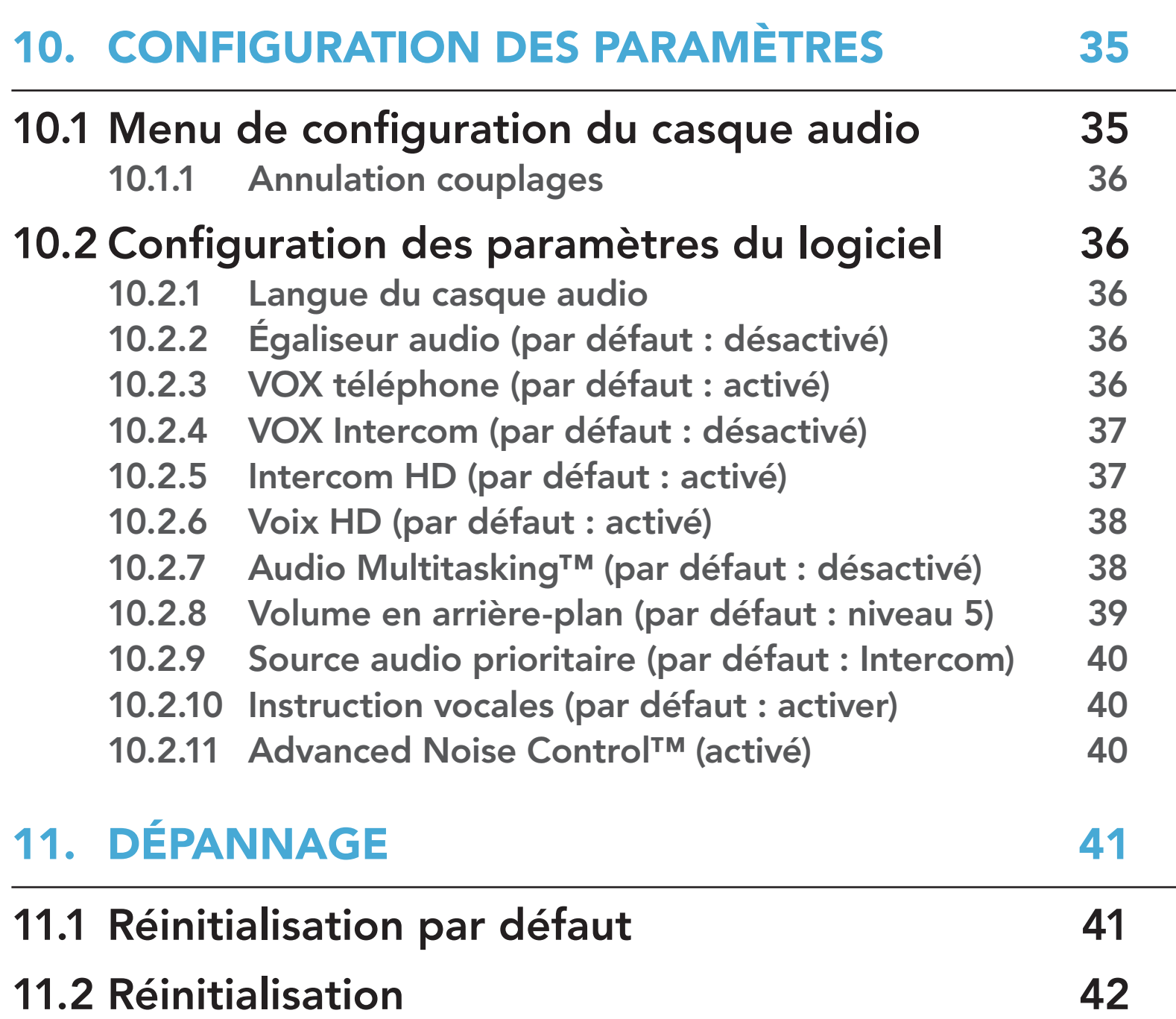

## <span id="page-4-0"></span>1. À PROPOS DU SMART HJC 11B

## 1.1 Caractéristiques du produit

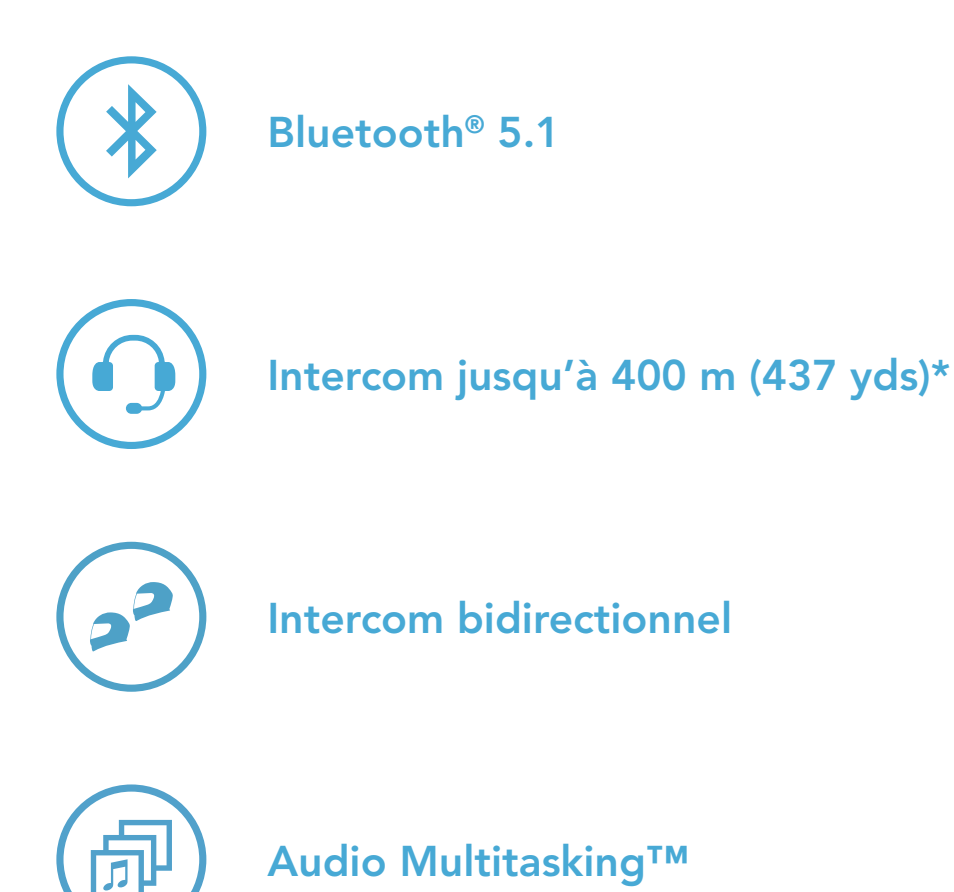

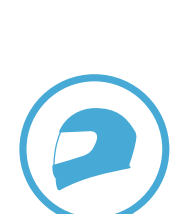

Maintien du casque personnalisé

\* en terrain dégagé

## <span id="page-5-0"></span>1.2 Détails sur le produit

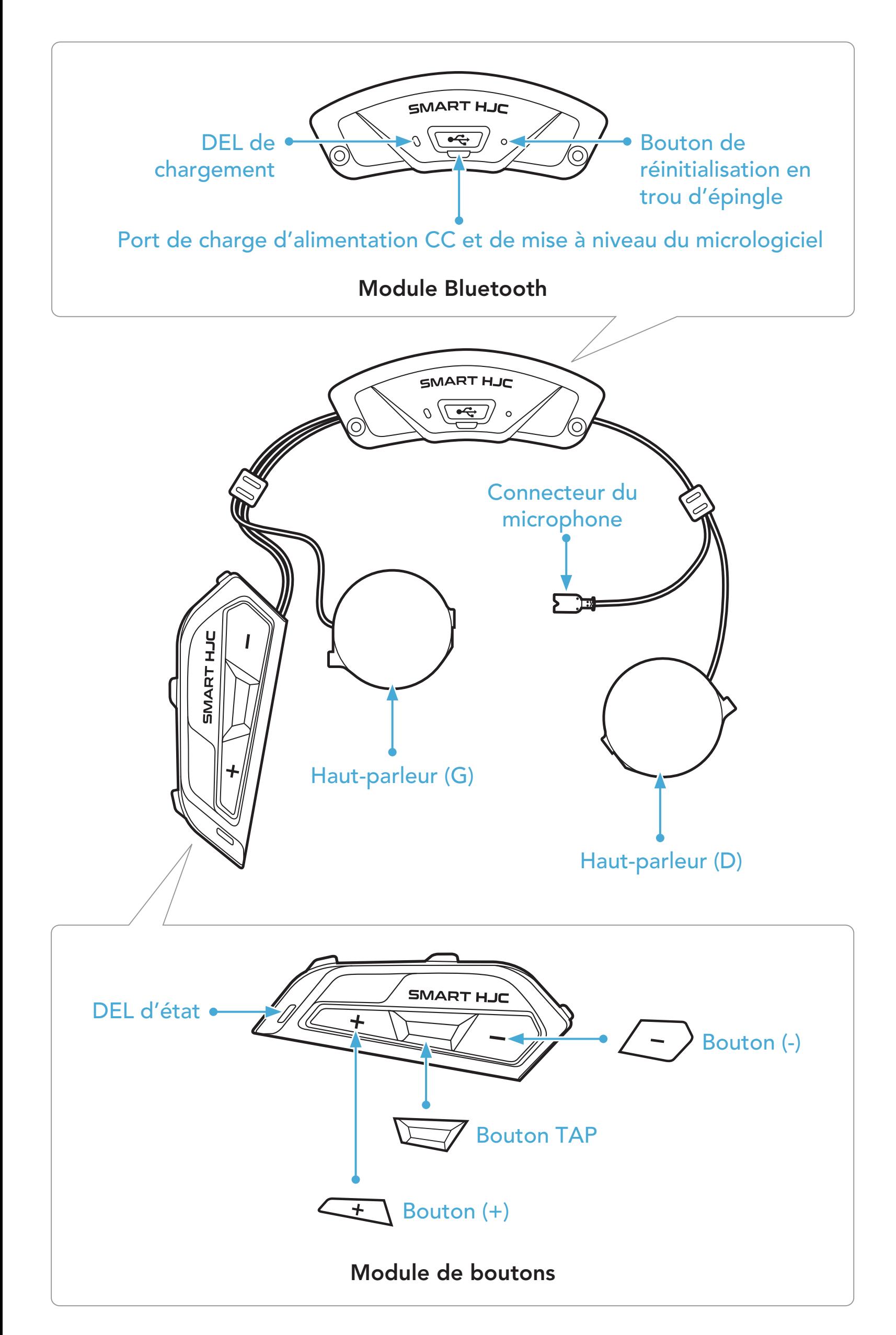

<span id="page-6-0"></span>1 À PROPOS DU SMART HJC 11B

## 1.3 Contenu du package

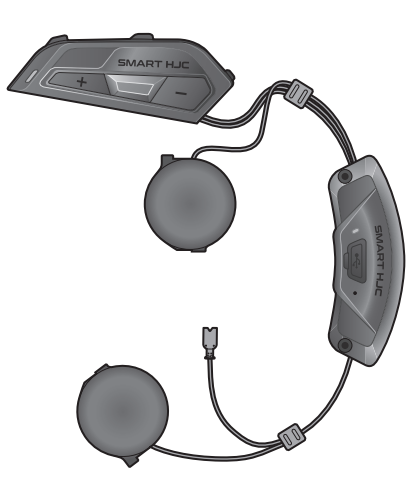

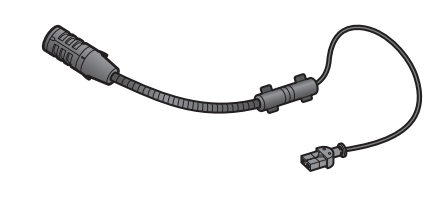

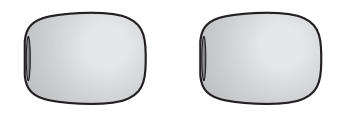

SMART HJC 11B

Fermeture scratch pour microphone câblé

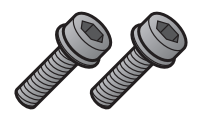

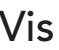

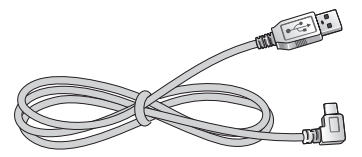

Microphone perché filaire pour casque modulaire/ouvert

Bonnettes de microphone pour microphone perché filaire

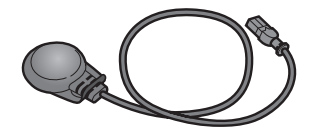

Microphone câblé pour casque moto intégral

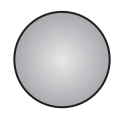

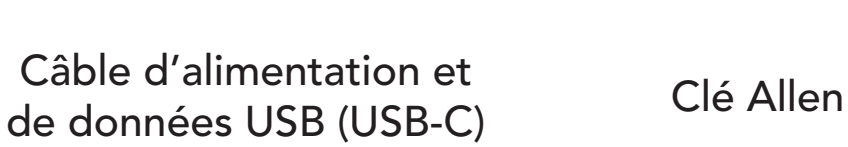

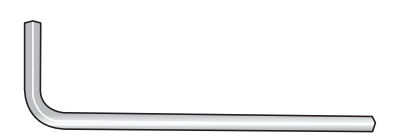

Les casques HJC compatibles SMART HJC 11B se trouvent sur www.smarthjc.com

## <span id="page-7-0"></span>2. INSTALLATION DU CASQUE AUDIO SUR VOTRE CASQUE MOTO

#### 2.1 Installation sur casque

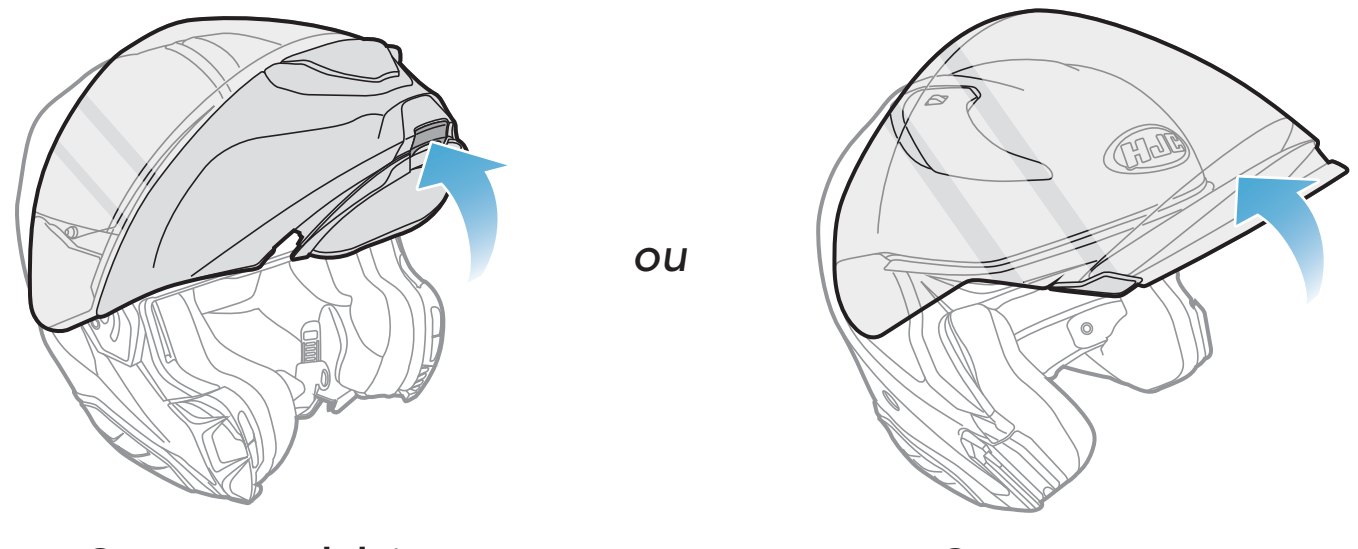

Casque modulaire **Casque ouvert** 

Pour installer de manière sécurisée le casque audio sur le casque modulaire, le casque ouvert ou le casque moto intégral, suivez cette procédure.

#### 2.1.1 Ouverture de la visière casque à mentonnière modulaire / casque ouvert et intégral

1. Soulevez complètement la mentonnière du casque modulaire ou la visière du casque ouvert.

#### 2.1.2 Retrait du cache du module casque

1. En poussant l'onglet du cache latéral gauche, poussez en biais le cache latéral gauche pour le retirer.

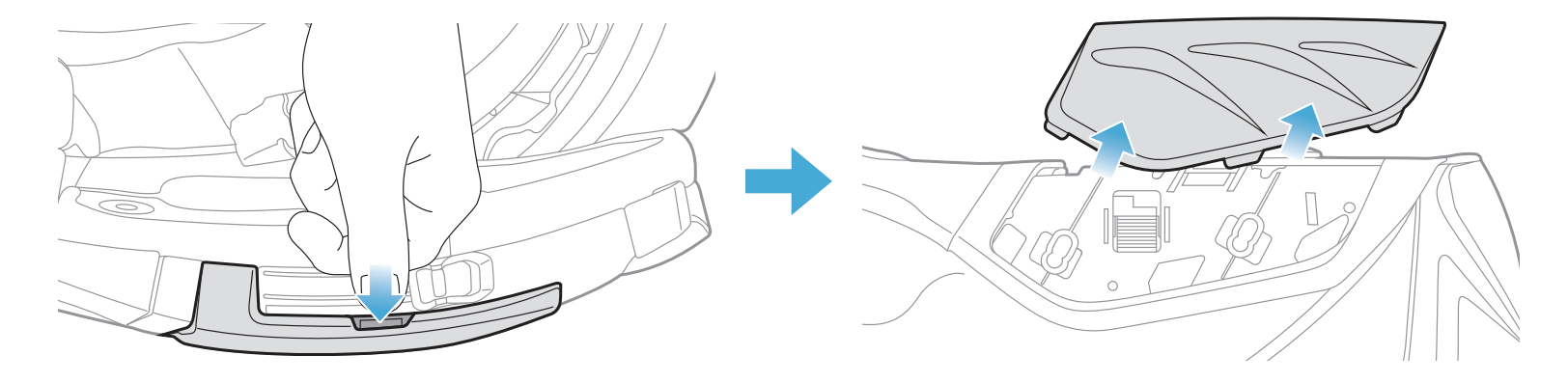

<span id="page-8-0"></span>2. Dévissez les deux courtes vis sur le cache arrière du casque à l'aide de la clé Allen fournie, puis retirez le cache.

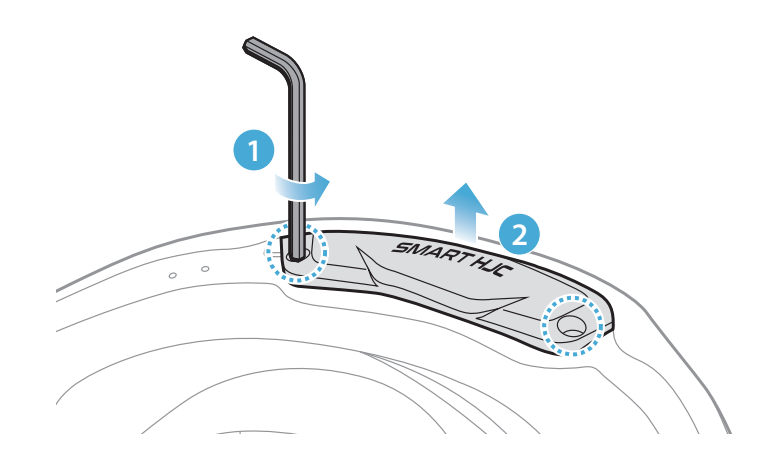

#### 2.1.3 Retrait du rembourrage interne du casque moto

1. Détachez les fermoirs à pression des coussinets de joue et retirez-les du casque.

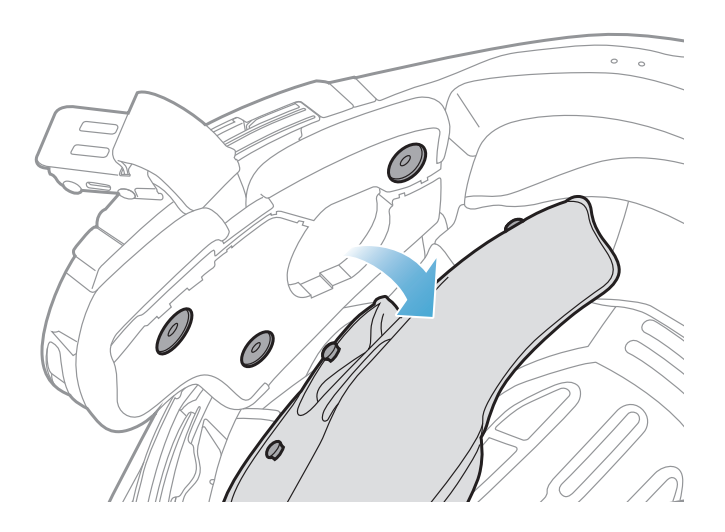

#### Remarque : assurez-vous que le fil du module de boutons est placé dans la rainure correspondante comme indiqué dans l'illustration.

SMART HJC 11B 2<sup>nd</sup> Gen Basic Motorcycle Bluetooth® Communication System for HJC Helmets | 9

#### 2.1.4 Installation du module de boutons

1. Assurez-vous que le côté rainuré du module de boutons coïncide avec les rainures correspondantes. Faites glisser ensuite le module de boutons à l'endroit correspondant jusqu'au déclic.

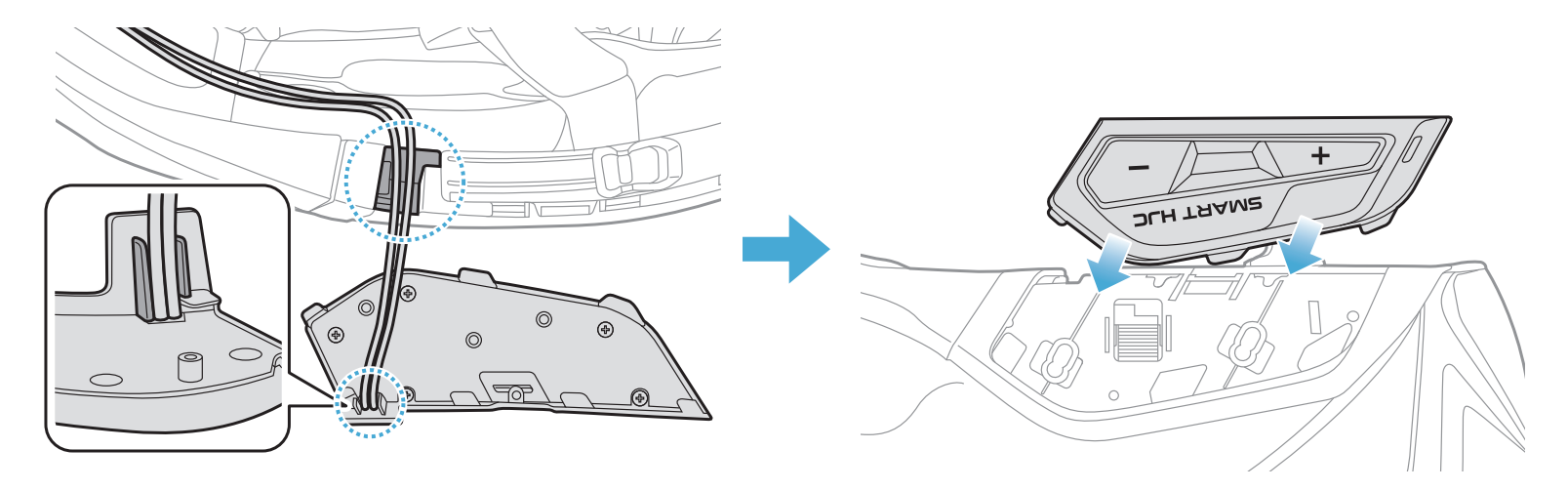

#### <span id="page-9-0"></span>2.1.5 Installation du module Bluetooth

Remarque : assurez-vous que la protection en caoutchouc du casque n'est pas coincée entre le module Bluetooth et la fente.

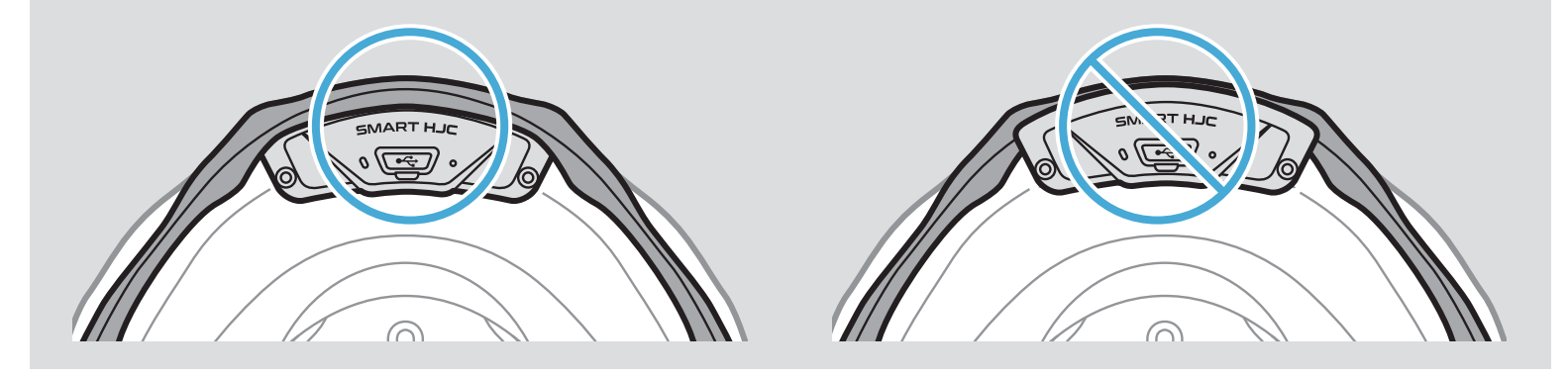

1. En orientant le port USB du module Bluetooth vers l'arrière du casque, tirez la protection en caoutchouc vers le haut et insérez le module Bluetooth dans la fente.

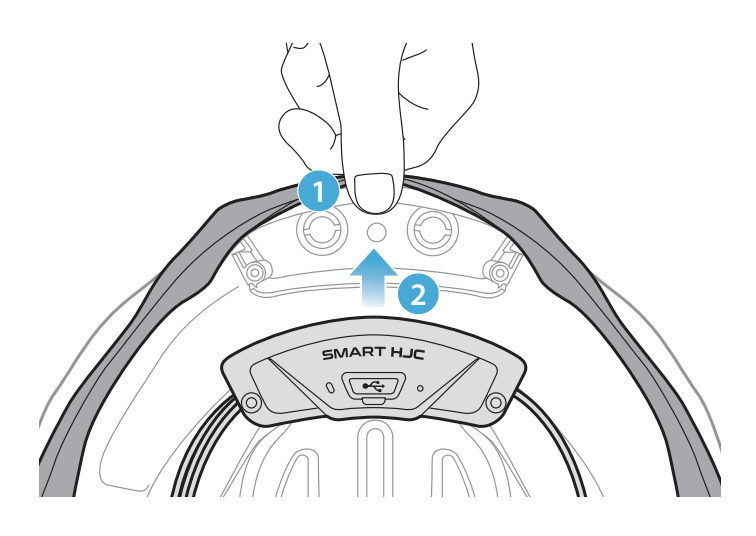

2. Pour organiser le fil du module Bluetooth, tirez sur la protection en caoutchouc et placez le fil dans la rainure comme indiqué sur l'illustration.

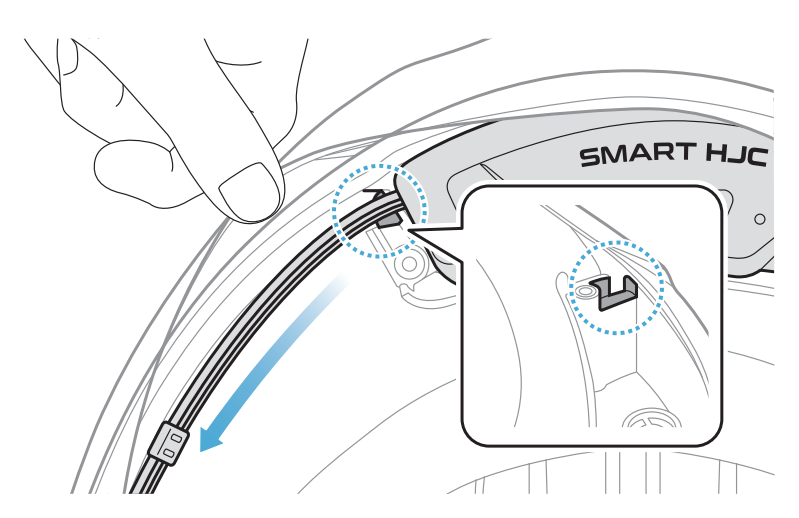

<span id="page-10-0"></span>3. Placez le fil restant dans l'espace situé sous la protection en caoutchouc du casque.

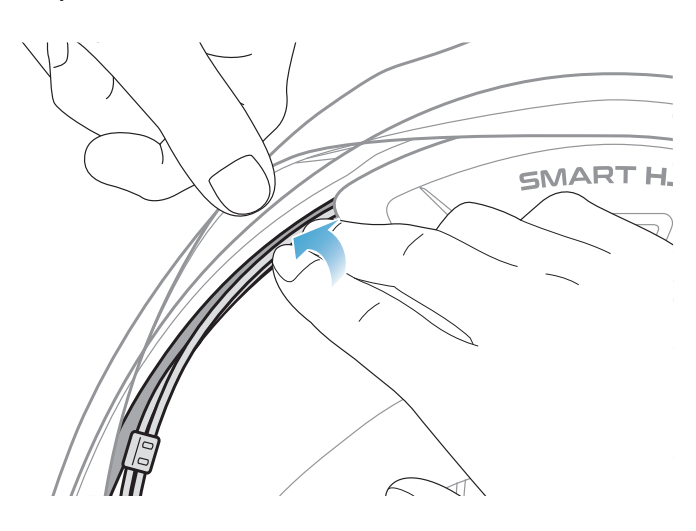

4. Serrez les deux longues vis jusqu'à ce que le module Bluetooth soit fermement fixé au casque.

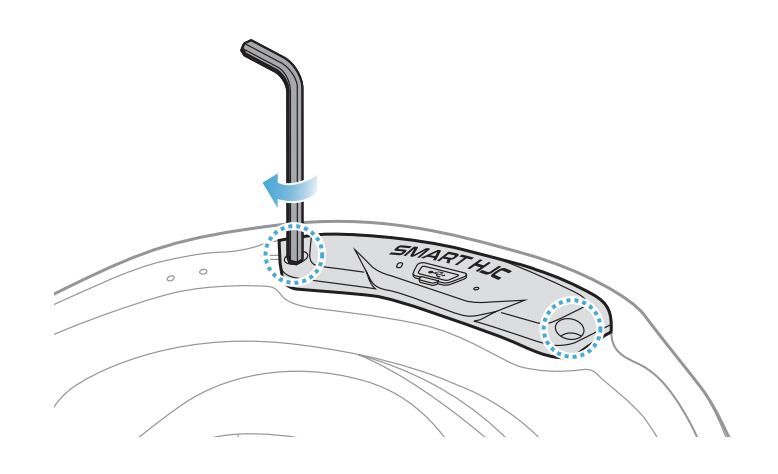

#### 2.1.6 Installation du microphone

- Installation du microphone sur casque modulaire ou ouvert
- 1. Insérez le long crochet du microphone perché filaire dans la rainure de l'EPS du casque d'abord, puis insérez le crochet court.

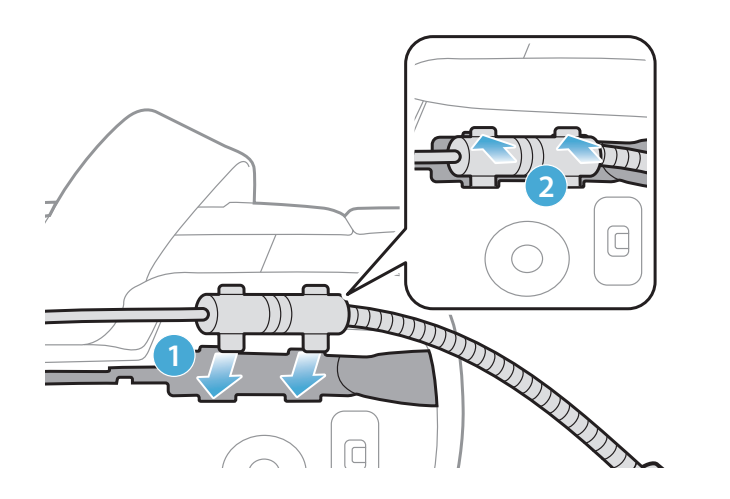

2. Placez le fil du microphone dans la rainure, puis placez la partie restante du fil du microphone dans la pochette du haut-parleur pour installer le haut-parleur.

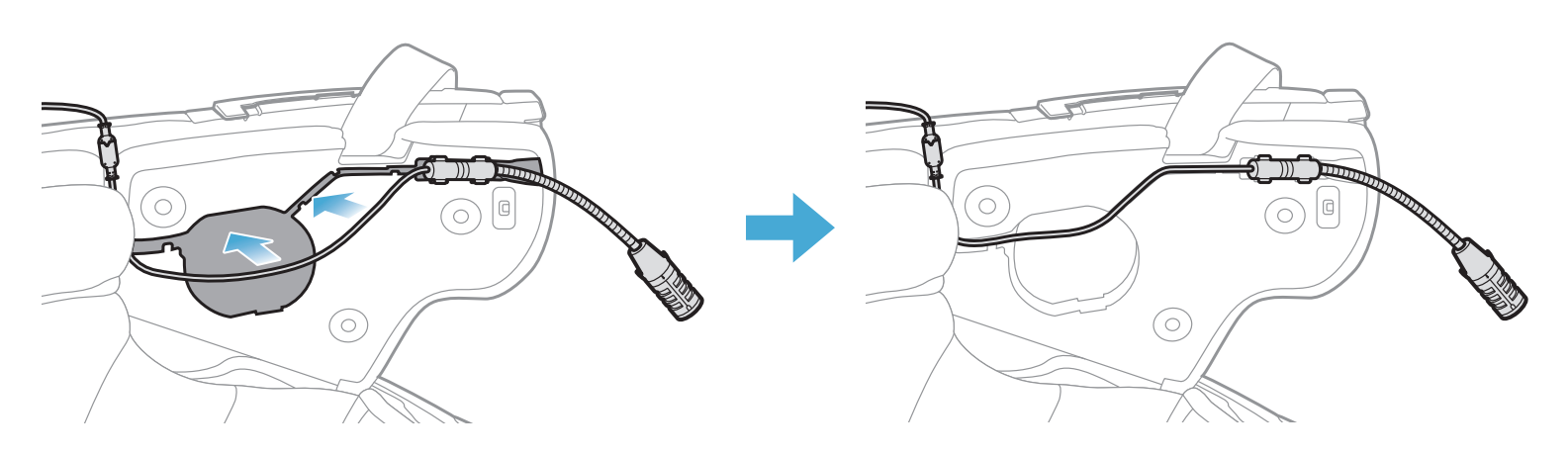

3. Alignez les flèches sur le fil du microphone, et insérez-le dans le connecteur du microphone.

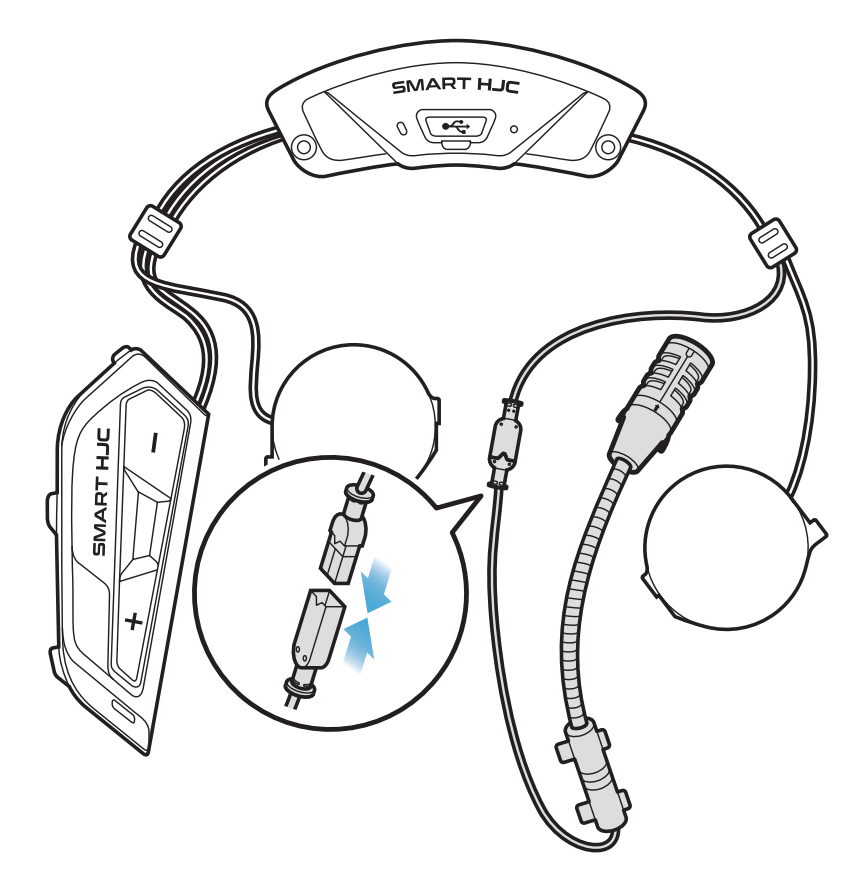

- Installation du microphone sur casque intégral
- 1. Retirez la protection de la bande adhésive de la fermeture scratch du microphone et fixez-la à l'intérieur de la mentonnière du casque.

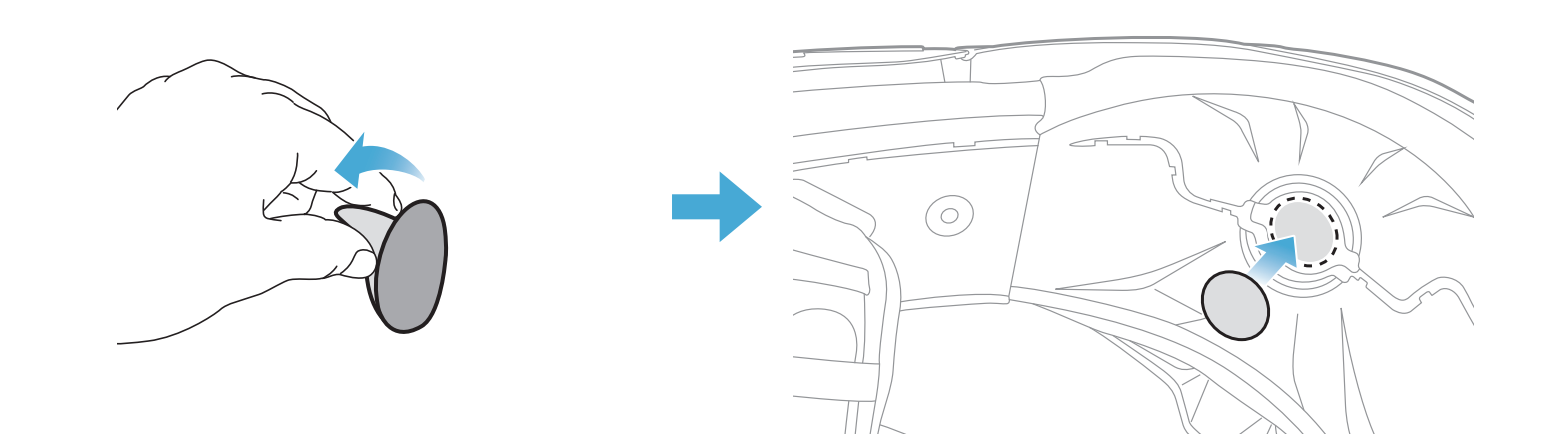

- 2 INSTALLATION DU CASQUE AUDIO SUR VOTRE CASQUE MOTO
- 2. Fixez le microphone câblé sur la fermeture scratch.

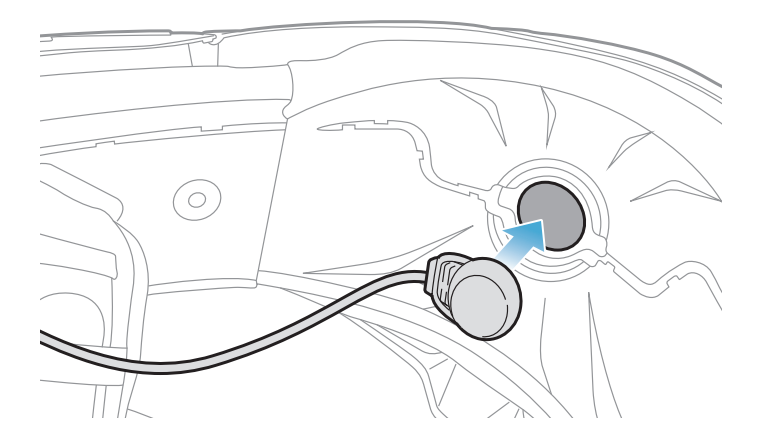

3. Placez le câble du microphone dans la rainure, puis placez la partie restante du fil du microphone dans la cavité pour haut-parleur pour installer le haut-parleur comme indiqué dans l'illustration.

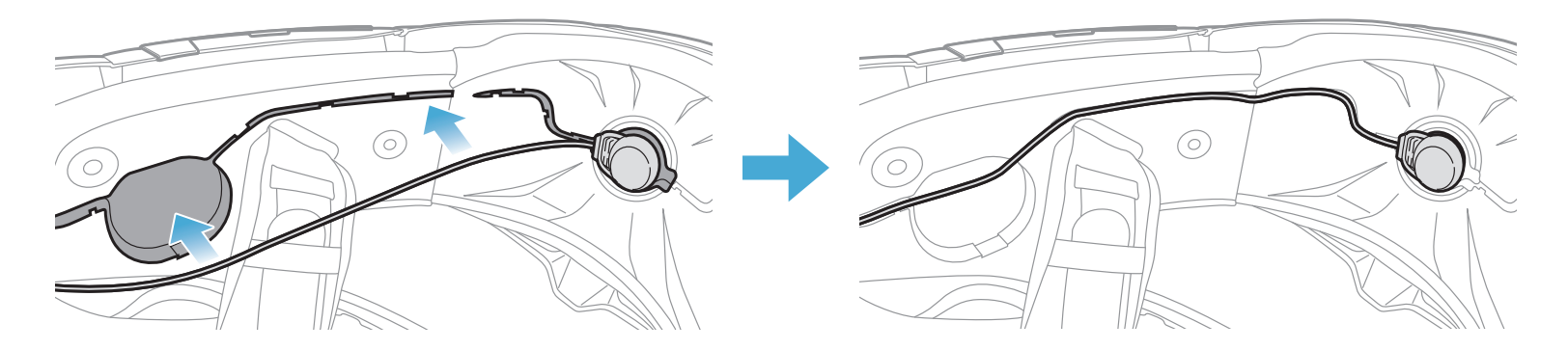

4. Alignez les flèches sur le fil du microphone, et insérez-le dans le connecteur du microphone.

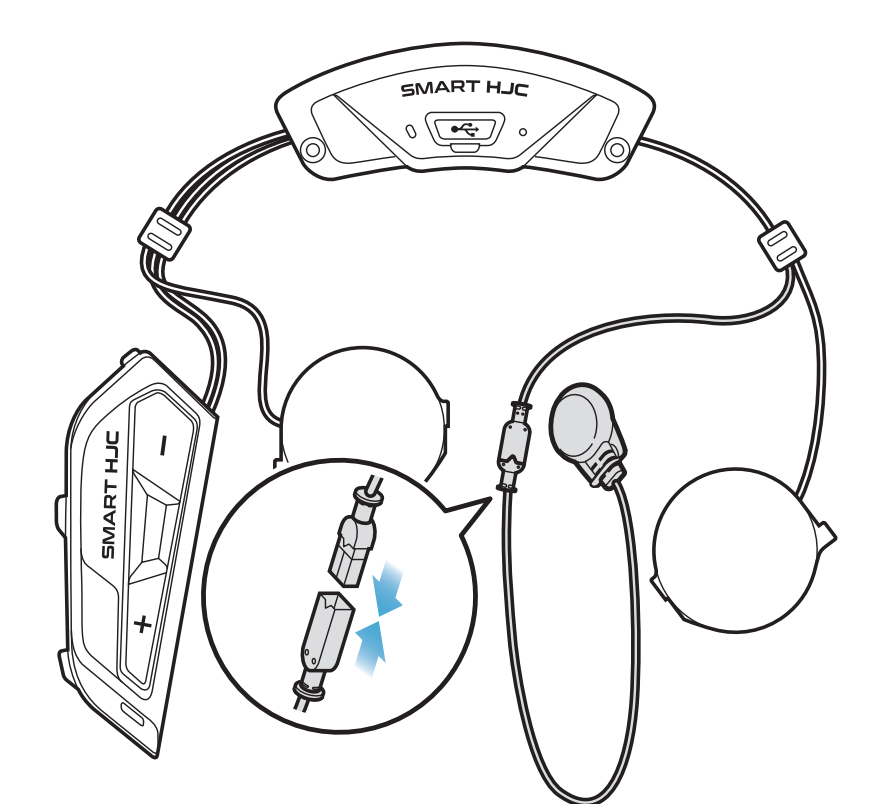

#### <span id="page-13-0"></span>2.1.7 Installation du module haut-parleurs

1. Insérez le crochet le plus long du module du haut-parleur droit dans l'orifice inférieur de la cavité pour haut-parleur. Insérez ensuite le crochet le plus court du module du haut-parleur droit dans l'orifice supérieur de la cavité pour haut-parleur.

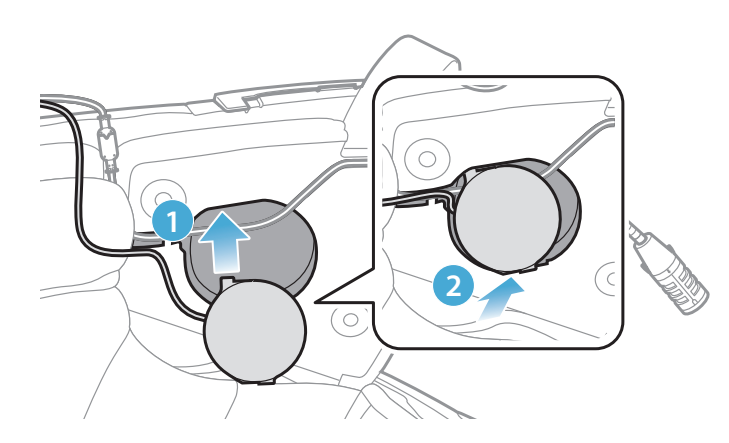

[Vérifiez que le fil du microphone n'est pas coincé par le module du haut-parleur au moment de l'installation]

Pour retirer le haut-parleur, insérez la clé Allen dans le haut du crochet le plus court, puis tirez doucement sur le haut-parleur.

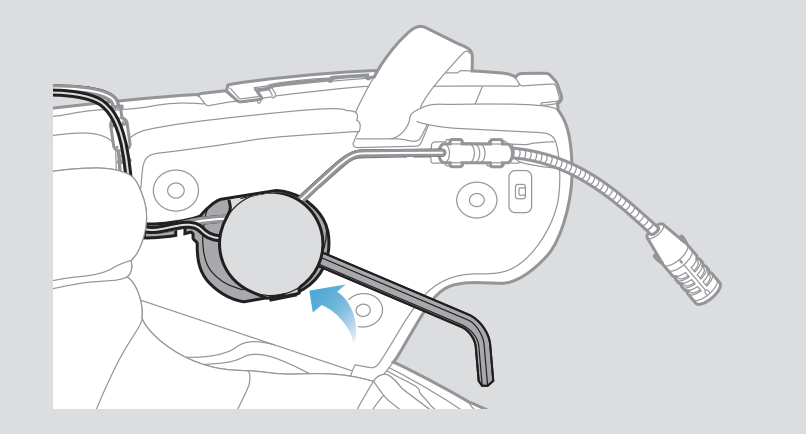

SMART HJC 11B 2<sup>nd</sup> Gen Basic Motorcycle Bluetooth<sup>®</sup> Communication System for HJC Helmets | 14

2. Poussez ensuite le haut du module pour qu'il se fixe sur la cavité pour haut-parleur du casque.

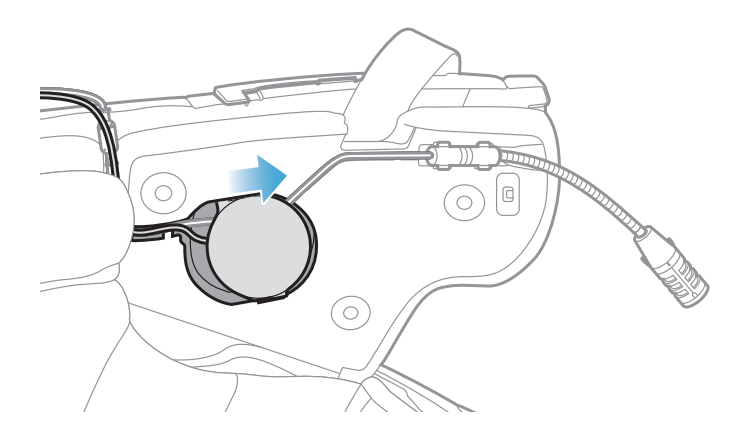

[La position du module du haut-parleur peut ensuite être ajustée en fonction de l'implantation des oreilles du conducteur]

3. Répétez cette procédure de l'autre côté pour installer le hautparleur gauche.

#### Remarque : Retirer le haut-parleur

#### <span id="page-14-0"></span>2.1.8 Disposition des fils

1. Placez le faisceau de fils dans l'espace situé sous la protection en caoutchouc du casque et organisez le fil restant en forme d'arc comme indiqué dans l'illustration.

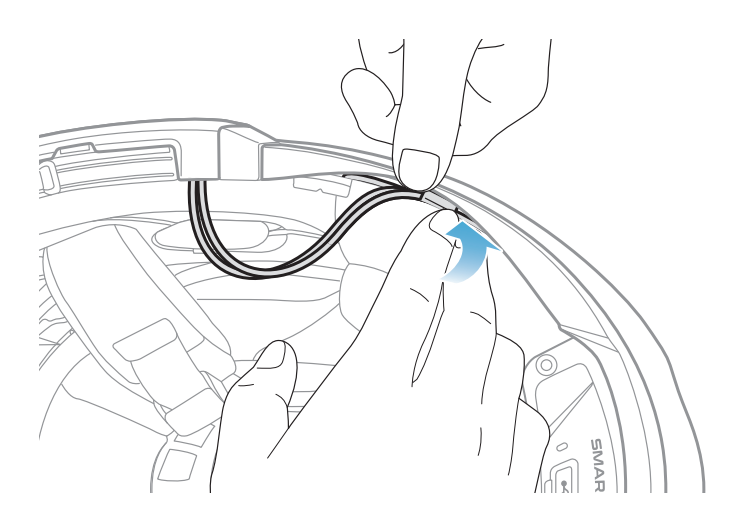

2. Alignez le fil restant et la rainure du rembourrage, et insérez le rembourrage en commençant par l'arrière comme indiqué dans l'illustration.

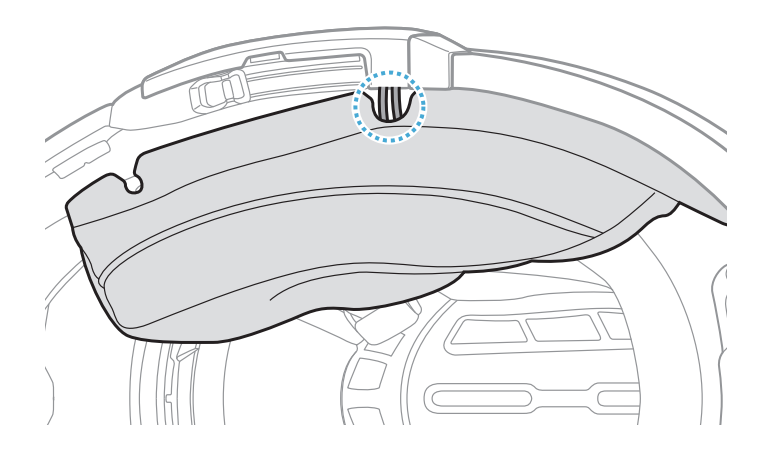

#### 2.1.9 Fixation du rembourrage

1. Rattachez les rembourrages en commençant par l'arrière et fixez les fermoirs à pression.

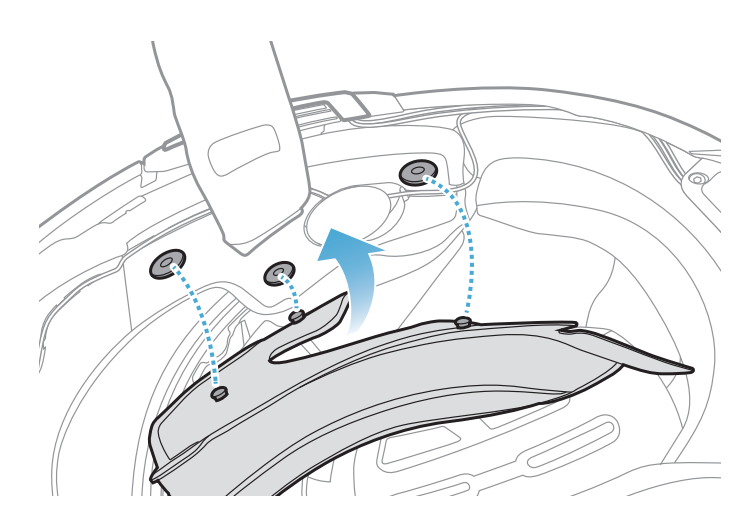

#### <span id="page-15-0"></span>2.1.10 Fermeture de la visière casque à mentonnière modulaire / casque ouvert et intégral

1. Baissez complètement la mentonnière du casque modulaire ou la visière du casque ouvert.

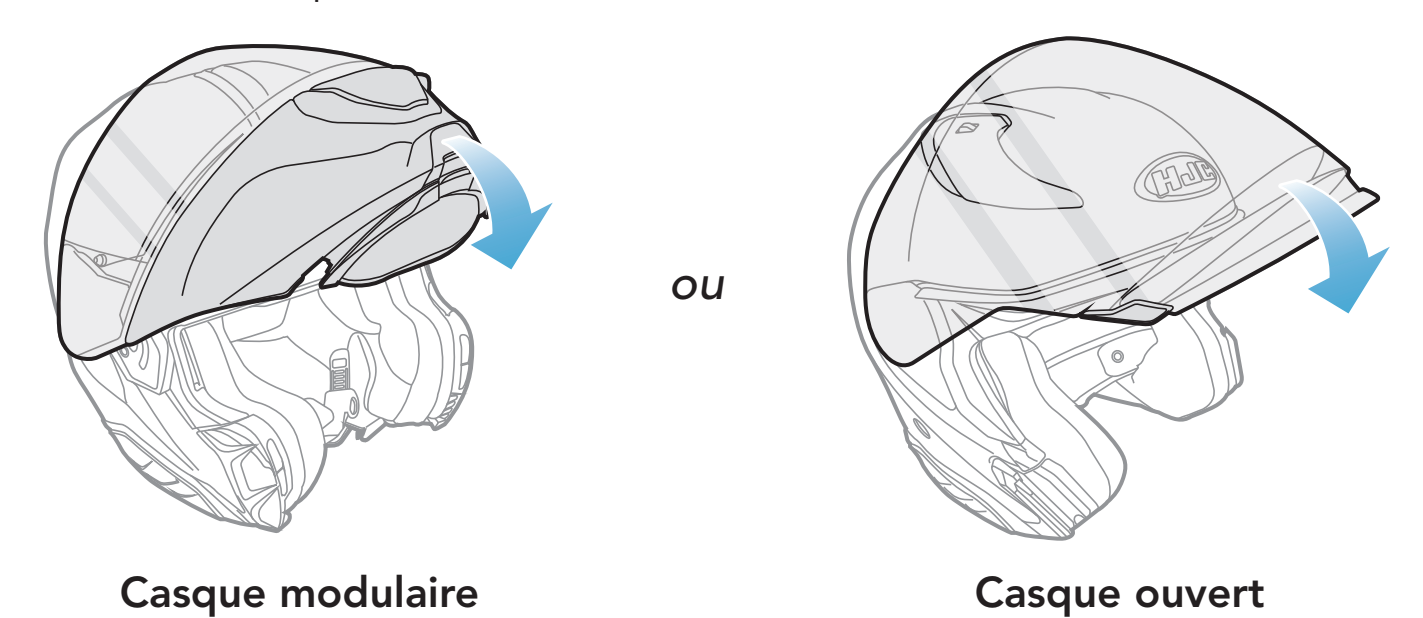

2. Assurez-vous que le microphone perché filaire est placé à une bonne distance de votre bouche lorsque vous portez le casque.

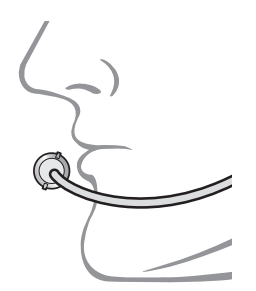

## <span id="page-16-0"></span>3. MISE EN ROUTE

## 3.1 Logiciel téléchargeable

### 3.1.1 Application SMART HJC BT

En couplant simplement votre téléphone avec votre casque audio, vous pouvez utiliser l'application SMART HJC BT pour une installation et une utilisation plus rapides et plus simples.

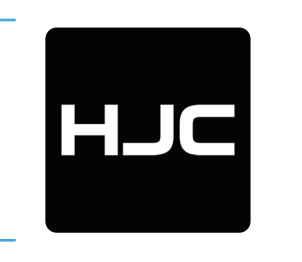

Le **SMART HJC Device Manager** vous permet de mettre à niveau le micrologiciel et de configurer les paramètres directement sur votre PC.

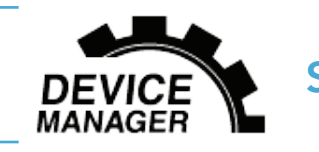

#### SMART HJC BT

**• Téléchargez SMART HJC Device Manager** sur le site **[www.smarthjc.](http://www.smarthjc.com)** [com](http://www.smarthjc.com)

- Paramètres de configuration de l'appareil
- Téléchargez l'application SMART HJC BT sur Google Play Store ou App Store.

#### 3.1.2 SMART HJC Device Manager

SMART HJC Device Manager

## 3.2 Mise en charge

Mise en charge du casque audio

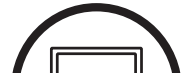

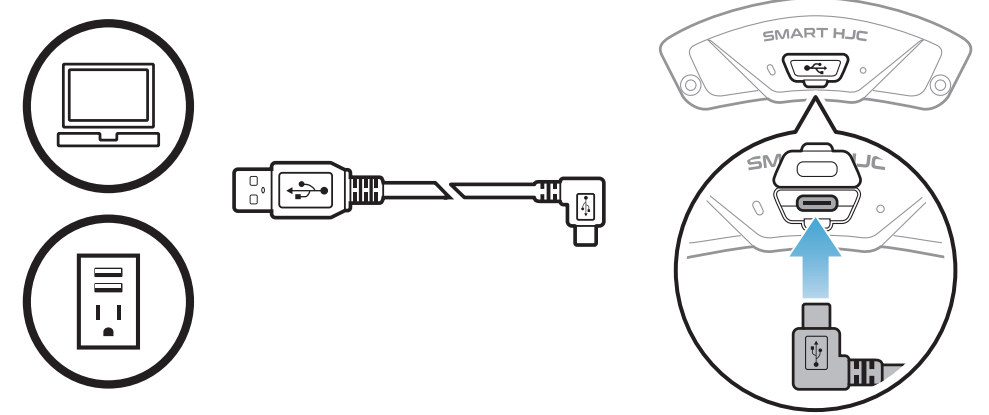

Selon la méthode de

mise en charge choisie, le casque audio est entièrement rechargé au bout d'environ 2,5 heures.

#### <span id="page-17-0"></span>Remarque :

- Veillez à retirer le casque audio installé sur le casque pendant la mise en charge. Le casque audio s'éteint automatiquement pendant la mise en charge.
- Un chargeur USB tiers peut être utilisé avec les produits HJC à condition d'être aux normes FCC, CE, IC, KC ou d'être agréés par d'autres organismes locaux.
- L'utilisation d'un chargeur non agréé peut entraîner un incendie, une explosion, une fuite et d'autres risques et peut également réduire la durée de vie ou les performances de la batterie.
- Le casque audio est compatible avec les équipements d'entrée 5 V à chargement USB uniquement.

## 3.3 Légende

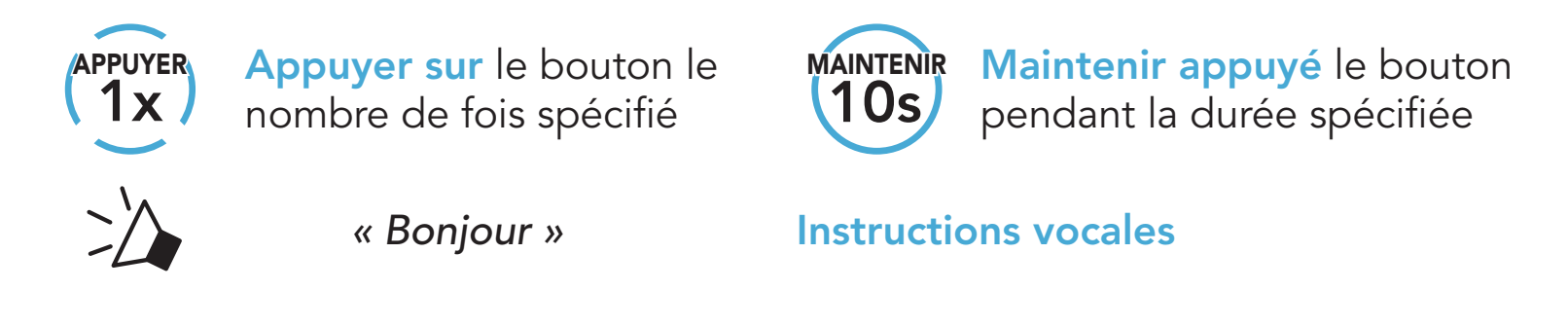

3.4 Mise sous tension et hors tension

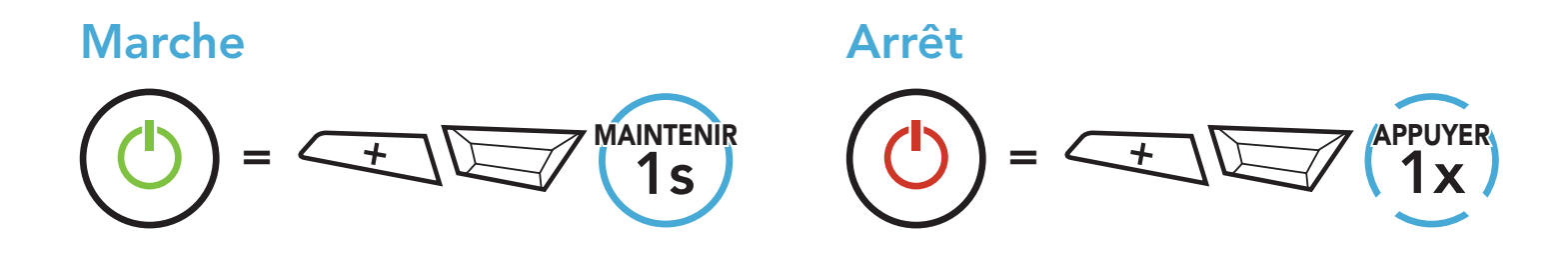

### 3.5 Vérification du niveau de charge de la batterie

Les instructions servent à la mise en marche du casque audio.

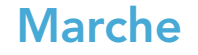

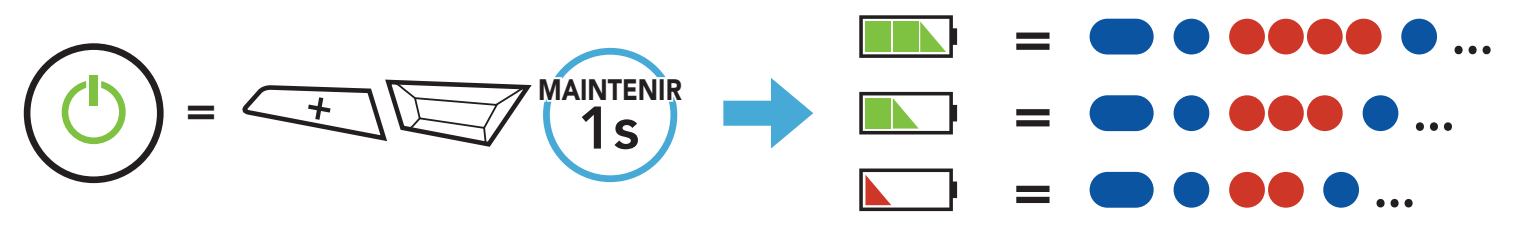

Remarque : lorsque la batterie est faible pendant l'utilisation, vous entendez une instruction vocale indiquant « Batterie faible ».

## <span id="page-18-0"></span>3.6 Réglage du volume

 $= \left\langle -\right\rangle$   $\left\langle \right\rangle$  1x APPUYER

SMART HJC 11B 2<sup>nd</sup> Gen Basic Motorcycle Bluetooth® Communication System for HJC Helmets | 19

Vous pouvez facilement augmenter ou baisser le volume en appuyant sur le bouton (+) ou le bouton (-). Le volume est fixé et maintenu individuellement à différents niveaux pour chaque source audio (par exemple, téléphone, intercom) même après redémarrage du casque audio.

Volume haut

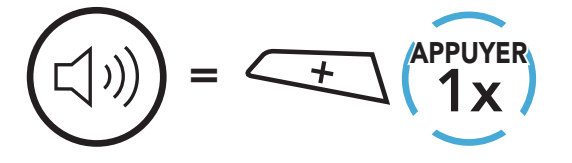

Volume bas

## <span id="page-19-0"></span>4. COUPLAGE DU CASQUE AUDIO AVEC D'AUTRES APPAREILS BLUETOOTH

Lorsque vous utilisez le casque audio avec d'autres appareils Bluetooth pour la première fois, ils auront besoin d'être « couplés ». Ceci leur permettra de se reconnaître et de communiquer entre eux lorsqu'ils sont à portée l'un de l'autre.

Le casque audio peut être couplé avec plusieurs périphériques Bluetooth tels qu'un téléphone mobile, un GPS, un lecteur MP3 ou un adaptateur radio bidirectionnel Sena SR10 via un couplage du téléphone mobile, un couplage d'un second téléphone mobile et un couplage de GPS. Le casque audio peut également être couplé avec maximum trois autres casques audio SMART HJC.

Couplage avec trois casques audio SMART HJC maximum

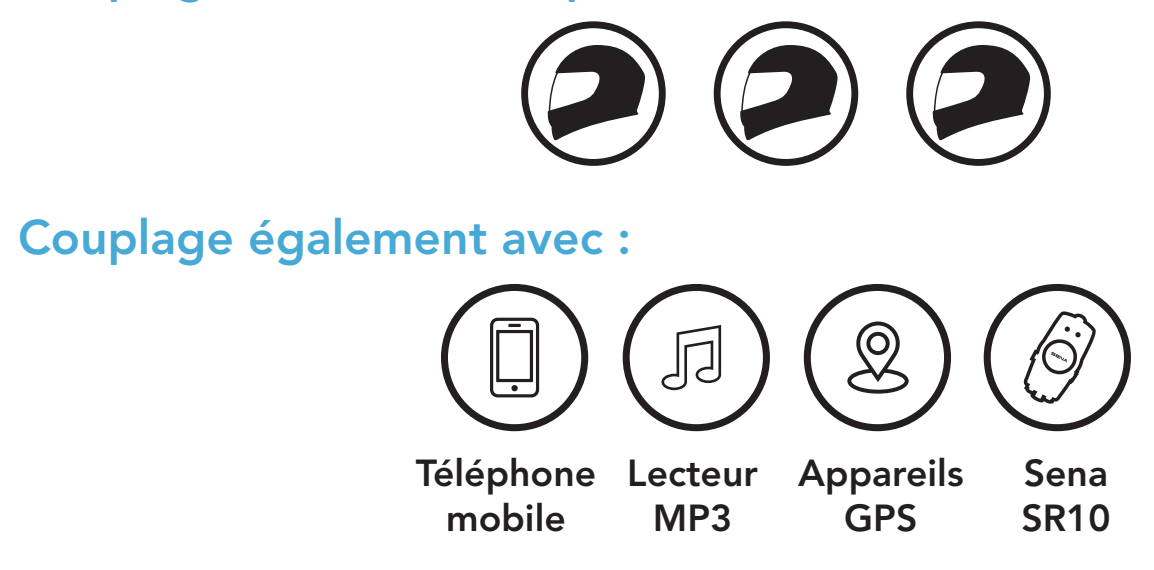

## 4.1 Couplage téléphone

Il existe trois façons de coupler le téléphone :

#### 4.1.1 Couplage initial du SMART HJC 11B

Le casque audio passe automatiquement en mode couplage téléphone lorsque vous allumez initialement le casque audio ou dans les situations suivantes :

- Redémarrage après exécution de la fonction Réinitialisation ; ou
- Redémarrage après exécution de la fonction Annulation couplages.

<span id="page-20-0"></span>1. Maintenez le bouton TAP et le bouton (+) appuyés pendant 1 seconde.

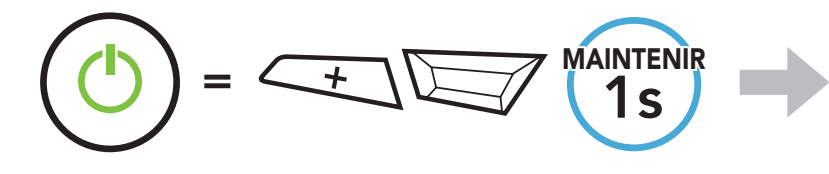

MAINTENIR Clignotement

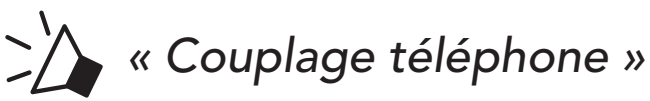

2. Sélectionnez SMART HJC 11B dans la liste des appareils Bluetooth détectés. Si votre téléphone vous demande un code PIN, saisissez 0000.

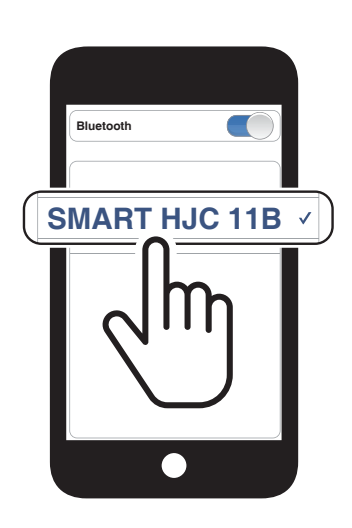

1. Alors que le casque audio est éteint, maintenez le **bouton TAP** et le **bouton (+)** appuyés jusqu'à ce que la DEL se mette à clignoter en passant du rouge au bleu et que vous entendiez l'instruction vocale « Couplage téléphone ».

#### Remarque :

- Le mode de couplage téléphone dure 3 minutes.
- Pour annuler le couplage téléphone, appuyez sur le **bouton TAP**.

#### 4.1.2 Couplage lorsque le SMART HJC 11B est éteint

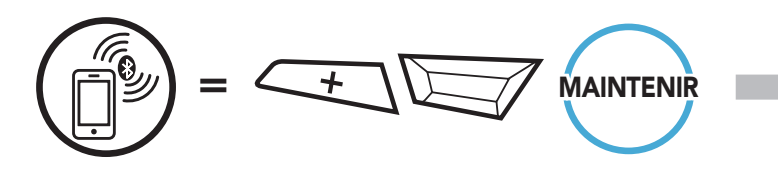

*« Couplage téléphone »*

SMART HJC 11B 2<sup>nd</sup> Gen Basic Motorcycle Bluetooth® Communication System for HJC Helmets | 21

2. Sélectionnez SMART HJC 11B dans la liste des appareils Bluetooth détectés. Si votre téléphone vous demande un code PIN, saisissez 0000.

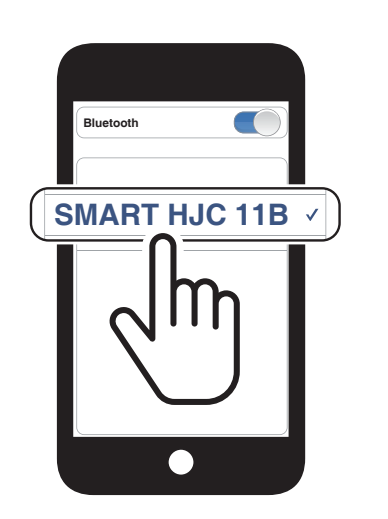

Clignotement  $\blacksquare$ 

#### <span id="page-21-0"></span>4.1.3 Couplage lorsque le SMART HJC 11B est allumé

1. Lorsque le casque audio est allumé, maintenez le **bouton TAP** enfoncé pendant 10 secondes.

- 4.2 Couplage d'un second téléphone mobile second téléphone mobile, GPS et SR10
- 1. Maintenez le bouton TAP appuyé pendant 10 secondes.

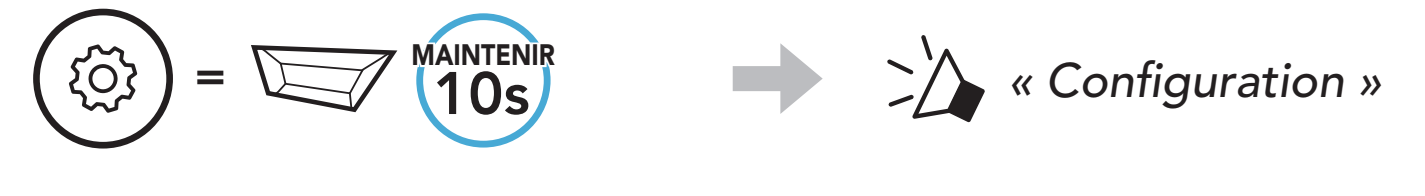

2. Appuyez sur le **bouton (+)**.

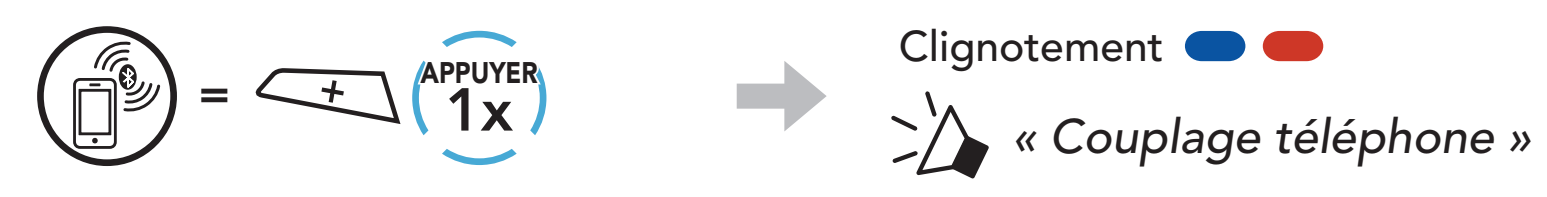

3. Sélectionnez SMART HJC 11B dans la liste des appareils Bluetooth détectés. Si votre appareil Bluetooth demande un code PIN, entrez 0000.

3. Sélectionnez SMART HJC 11B dans la liste des appareils Bluetooth détectés. Si votre téléphone vous demande un code PIN, saisissez 0000.

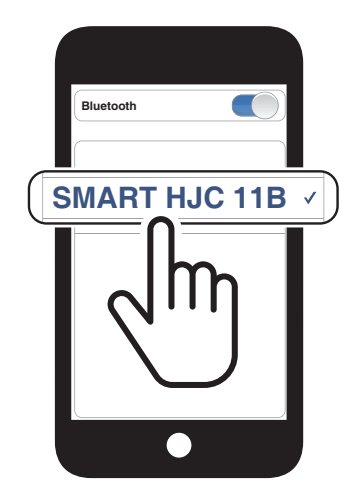

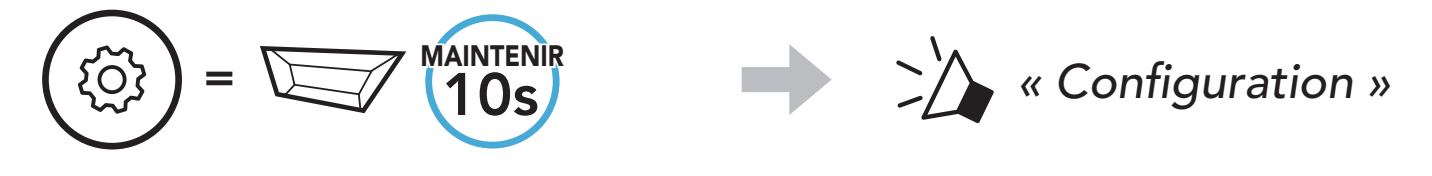

2. Appuyez deux fois sur le **bouton (+)**.

 $\begin{array}{c} \diagup \downarrow \end{array}$ 

*« Couplage d'un second* 

*téléphone mobile »*

SMART HJC 11B 2<sup>nd</sup> Gen Basic Motorcycle Bluetooth<sup>®</sup> Communication System for HJC Helmets | 22

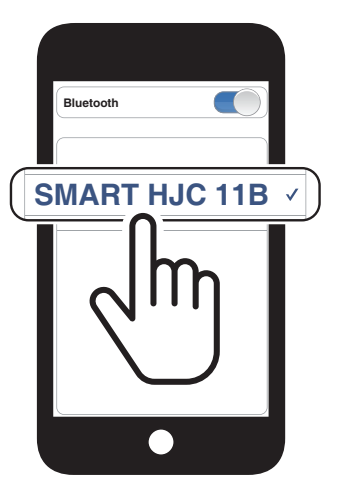

Clignotement

#### <span id="page-22-0"></span>4.3 Couplage sélectif avancé : mains libres ou stéréo A2DP

Le couplage du téléphone permet au casque audio d'établir deux profils Bluetooth : Mains libres ou Stéréo A2DP. Le Couplage sélectif avancé permet au casque audio de séparer les profils pour permettre la connexion de deux appareils.

#### 4.3.1 Couplage sélectif téléphone - Profil mains libres

1. Maintenez le bouton TAP appuyé pendant 10 secondes.

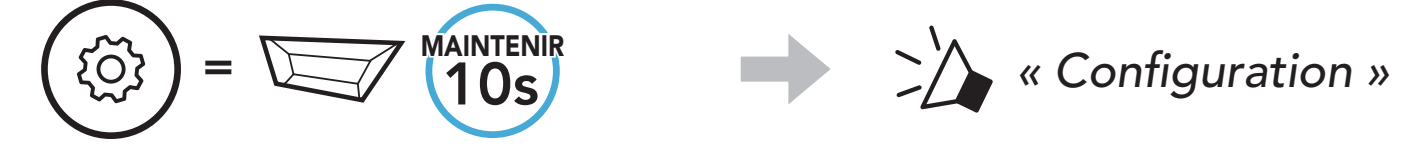

2. Appuyez sur le bouton (+) 3 fois.

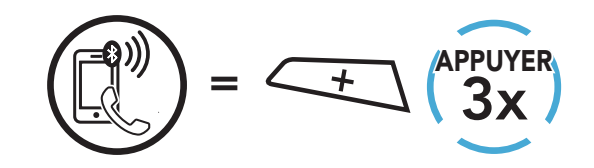

*« Couplage sélectif* 

*téléphone »*

3. Sélectionnez SMART HJC 11B dans la liste des appareils Bluetooth détectés. Si votre téléphone vous demande un code PIN, saisissez 0000.

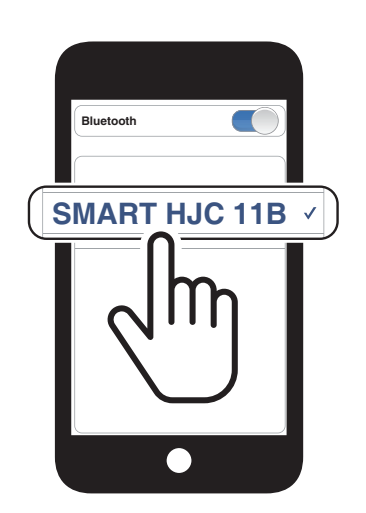

Clignotement<sup>(</sup>

#### 4.3.2 Couplage média - Profil A2DP

MAINTENIR

1. Maintenez le bouton TAP appuyé pendant 10 secondes.

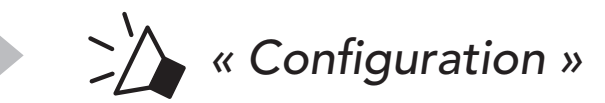

## $=$   $\sqrt{10s}$

{ဝ]

2. Appuyez sur le **bouton (+) 4 fois**.

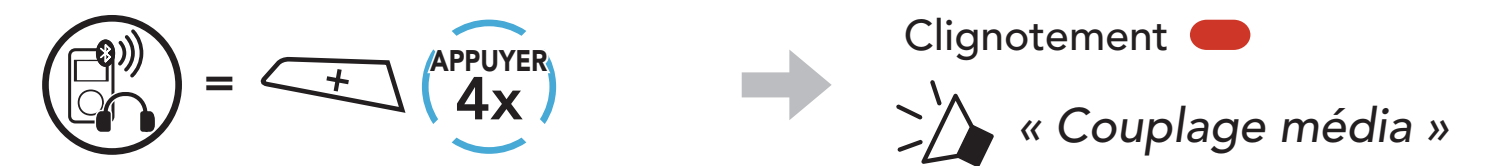

- <span id="page-23-0"></span>4 Couplage du casque audio avec d'autres appareils Bluetooth
- 3. Sélectionnez SMART HJC 11B dans la liste des appareils Bluetooth détectés. Si votre téléphone vous demande un code PIN, saisissez 0000.

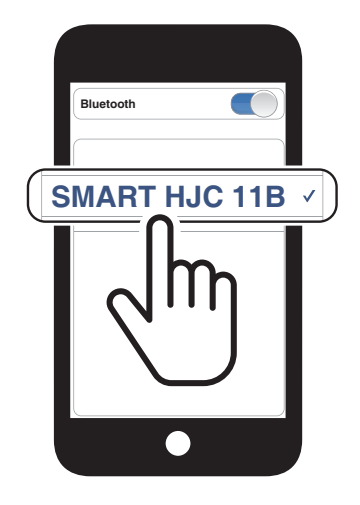

## 4.4 Couplage GPS

1. Maintenez le bouton TAP appuyé pendant 10 secondes.

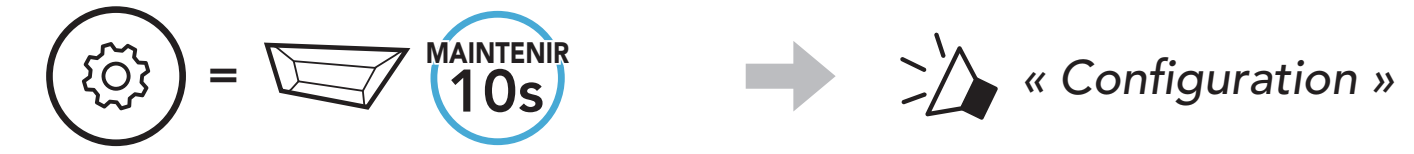

2. Appuyez sur le **bouton (+) 5 fois**.

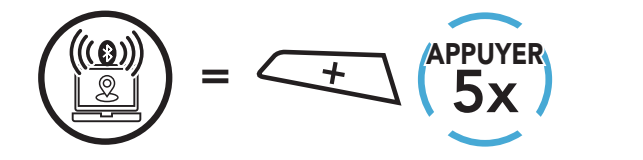

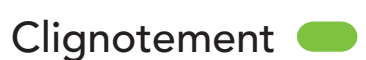

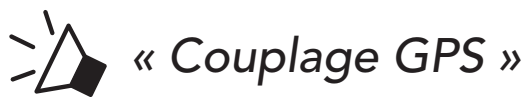

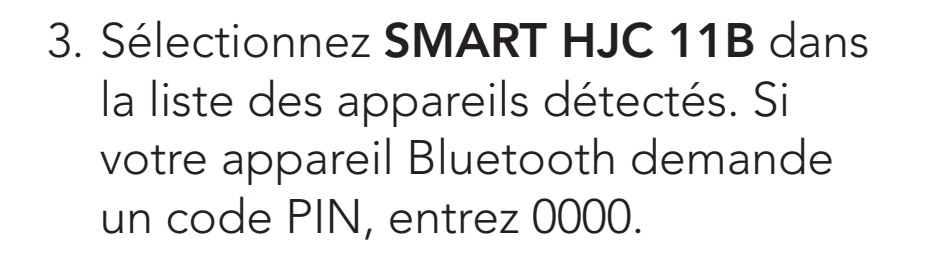

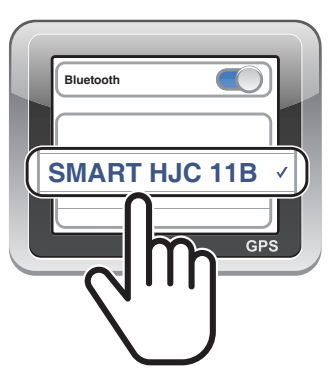

## <span id="page-24-0"></span>5. UTILISATION DU TÉLÉPHONE MOBILE

### 5.1 Passer et répondre à des appels

Les présélections d'appel rapide peuvent être assignées via l'application SMART HJC BT.

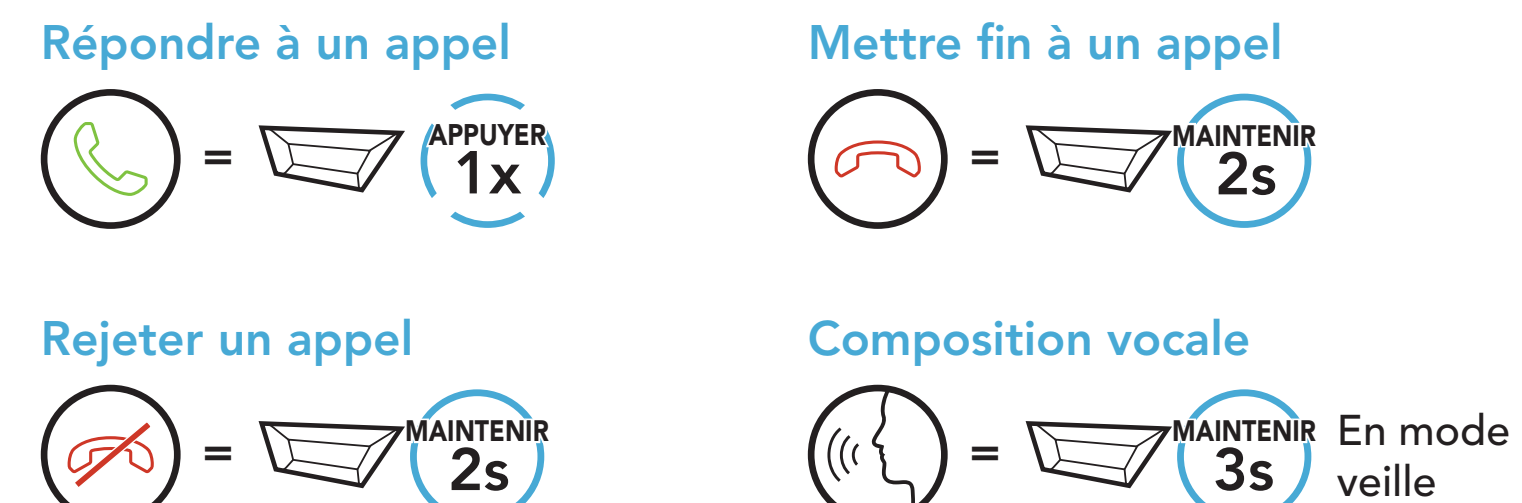

veille

## 5.2 Appel rapide

2. Naviguer vers l'avant ou vers l'arrière dans les Présélections d'appel rapide.

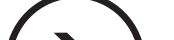

#### 5.2.1 Affecter des présélections d'appel rapide

#### 5.2.2 Utiliser des présélections d'appel rapide

1. Accédez au menu Appel Rapide.

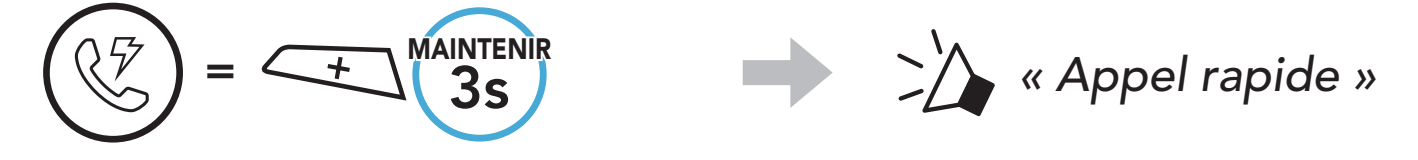

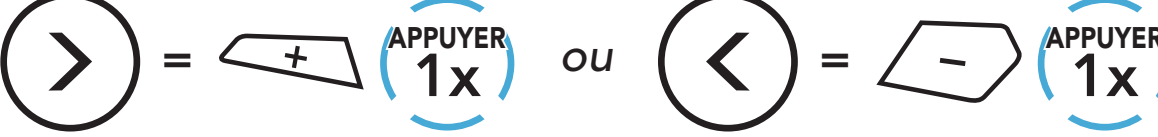

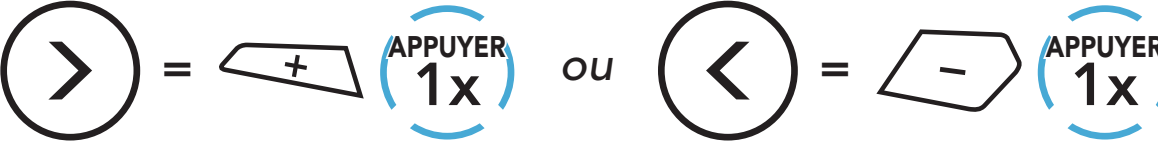

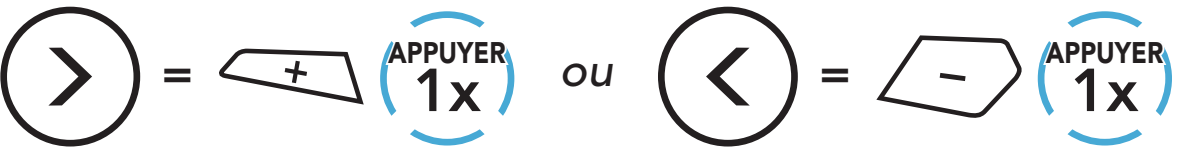

(1) Dernier numéro

- (2) Appel rapide 1
- (3) Appel rapide 2

(4) Appel rapide 3

(5) Annuler

- 5 UTILISATION DU TÉLÉPHONE MOBILE
- 3. Appeler une de vos Présélections d'appel rapide.

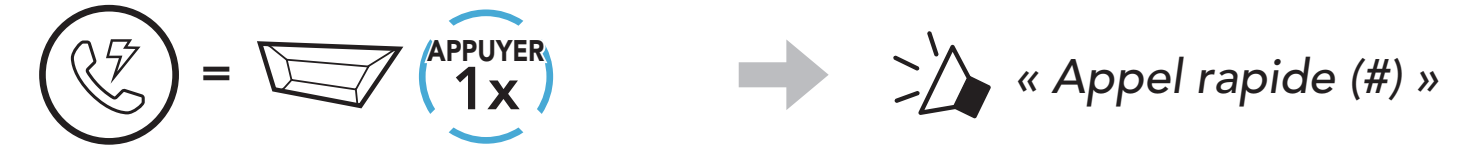

4. Recomposer le dernier numéro appelé.

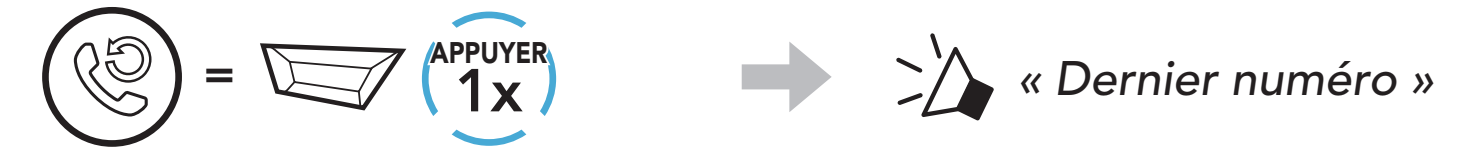

## <span id="page-26-0"></span>6. MUSIQUE EN STÉRÉO

## 6.1 Musique en stéréo Bluetooth

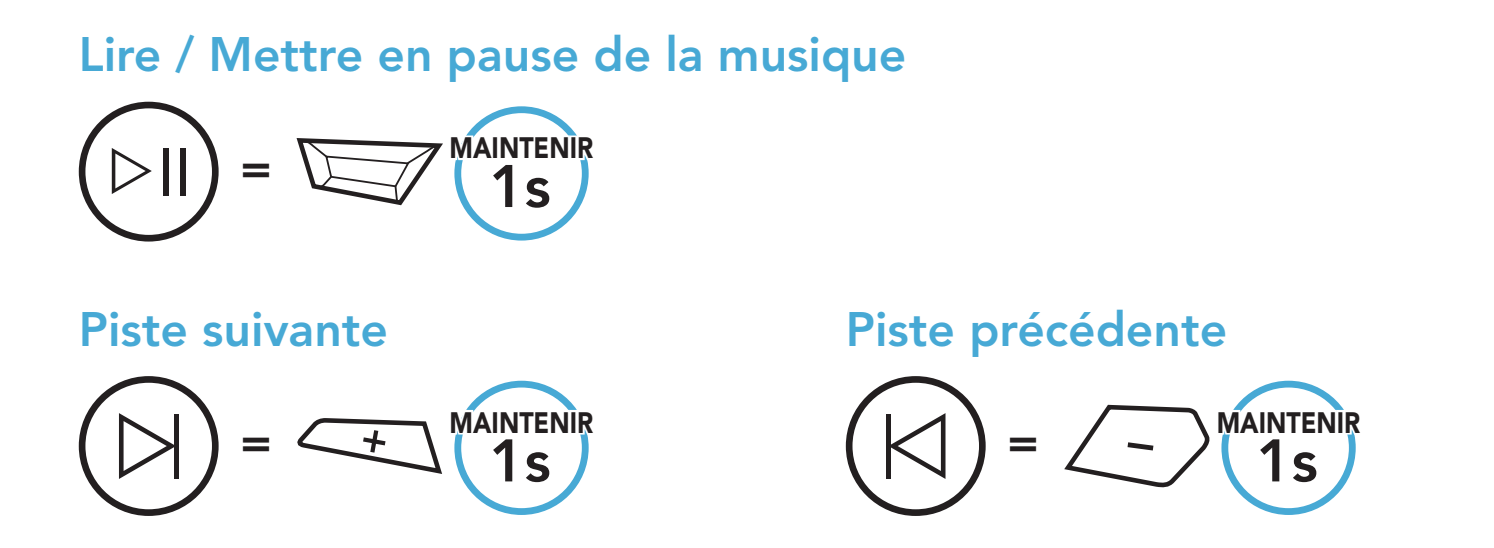

- Votre interlocuteur intercom et vous pouvez contrôler la lecture de musique à distance afin de passer à la piste suivante ou précédente.
- Le Partage de musique est mis en pause si vous utilisez votre téléphone mobile ou écoutez des instructions GPS.
- Lorsque la fonction Audio Multitasking est activée, si un appel intercom est passé lorsque vous écoutez de la musique, le partage de musique ne fonctionne pas.

### 6.2 Partage de musique

Vous pouvez partager de la musique avec un interlocuteur intercom à l'aide d'un lecteur de musique en stéréo Bluetooth lors d'une conversation par intercom bidirectionnelle.

#### Remarque :

#### 6.2.1 Partage de musique par intercom Bluetooth

Vous pouvez partager de la musique avec un interlocuteur d'une conversation par intercom bidirectionnelle.

Démarrer/Interrompre le partage de musique

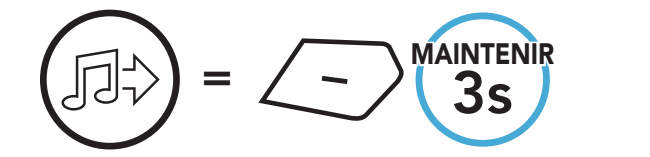

MAINTENIR *« [Bip, Bip] »*

## <span id="page-27-0"></span>7. INTERCOM BLUETOOTH

Jusqu'à trois autres personnes peuvent être jumelées avec le casque audio pour les conversations par intercom Bluetooth.

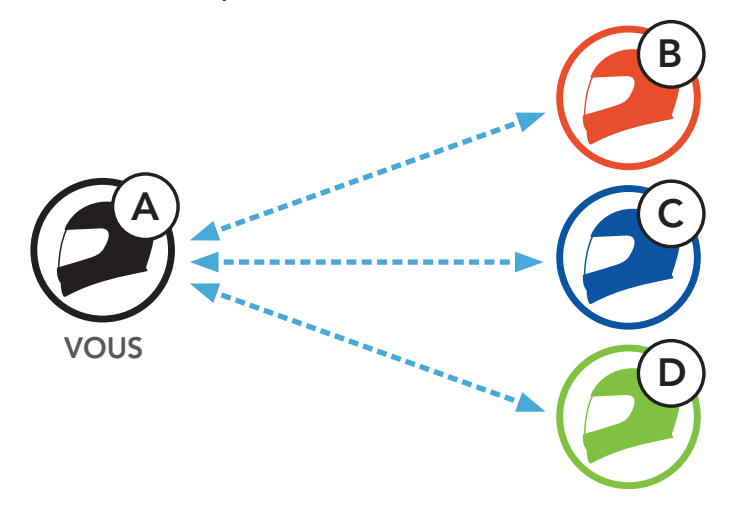

### 7.1 Couplage intercom

Il existe deux façons de coupler le casque audio :

#### 7.1.1 Utilisation du menu Smart Intercom Pairing (SIP)

SIP vous permet de coupler rapidement les téléphones mobiles de vos amis pour établir une communication par intercom en scannant le code QR via l'application SMART HJC BT sans avoir à vous souvenir de la séquence de boutons à utiliser.

- 1. Couplez le téléphone mobile et le casque audio.
- 2. Ouvrez l'application SMART HJC BT et appuyez sur  $\Box$  (menu Smart Intercom Pairing).
- 3. Scannez le code QR affiché sur le téléphone mobile (B) de votre interlocuteur.
	- Votre ami (B) peut afficher le code QR sur son téléphone mobile en appuyant sur  $\frac{1}{2}$  > code QR ( $\frac{100}{100}$ ) dans l'application SMART HJC BT.

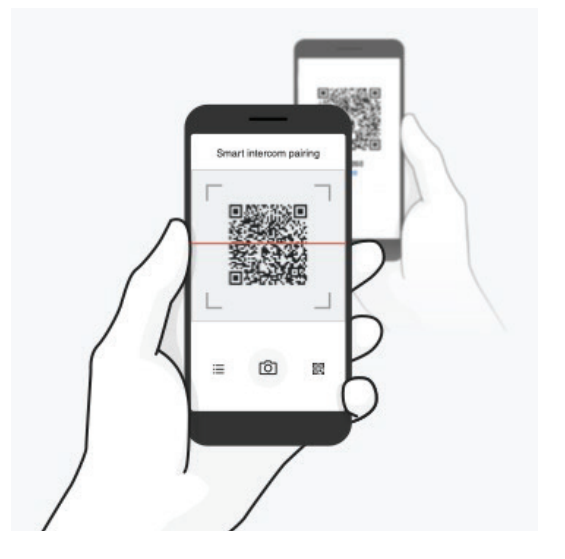

- <span id="page-28-0"></span>7 INTERCOM BLUETOOTH
- 4. Appuyez sur *Enregistrer* et vérifiez que le couplage entre votre interlocuteur (B) et vous-même (A) a été correctement établi.
- 5. Appuyez sur **Scanner** (<sup> $\odot$ </sup>) et répétez les étapes 3 à 4 pour établir un couplage avec les interlocuteurs (C) et (D).

Remarque : le Smart Intercom Pairing (SIP) n'est pas compatible avec les casques audio SMART HJC dotés de la technologie Bluetooth 3.0 ou de toute version antérieure.

1. Chaque utilisateur maintient le bouton TAP appuyé pendant 5 secondes jusqu'à ce que les utilisateurs entendent l'instruction vocale, « Couplage intercom ».

#### 7.1.2 Utilisation du bouton

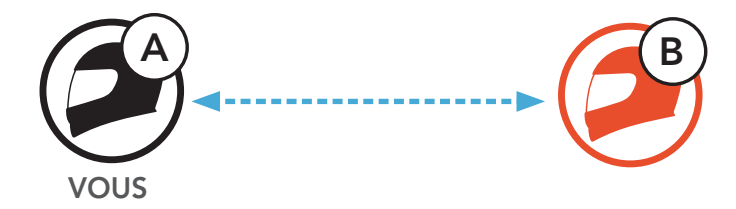

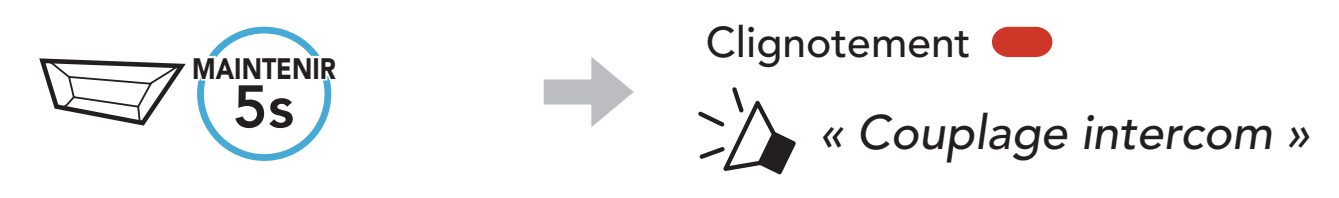

2. Appuyez sur le **bouton TAP** sur l'un des casques audio.

1x APPUYER Voyant bleu

Confirme que les intercoms sont couplés

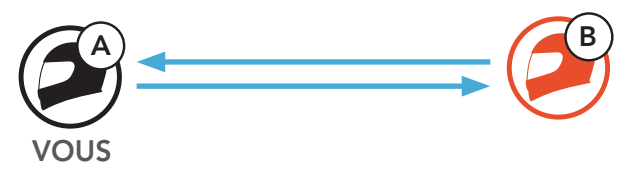

3. Répétez les étapes précédentes pour effectuer un couplage avec les autres casques audio (C et D).

## <span id="page-29-0"></span>7.2 Dernier arrivé, premier servi

La file de couplage intercom fonctionne selon le principe du dernier arrivé, premier servi. Si le casque audio est couplé à plusieurs autres casques audio dans le cadre d'une conversation par intercom, le dernier casque audio couplé est défini comme le premier interlocuteur. Par exemple, après la procédure de couplage décrite précédemment, le casque audio (D) est défini comme le premier interlocuteur du casque audio (A). Le casque audio (C) est le deuxième interlocuteur du casque audio (A), et le casque audio (B) est le troisième interlocuteur du casque audio (A).

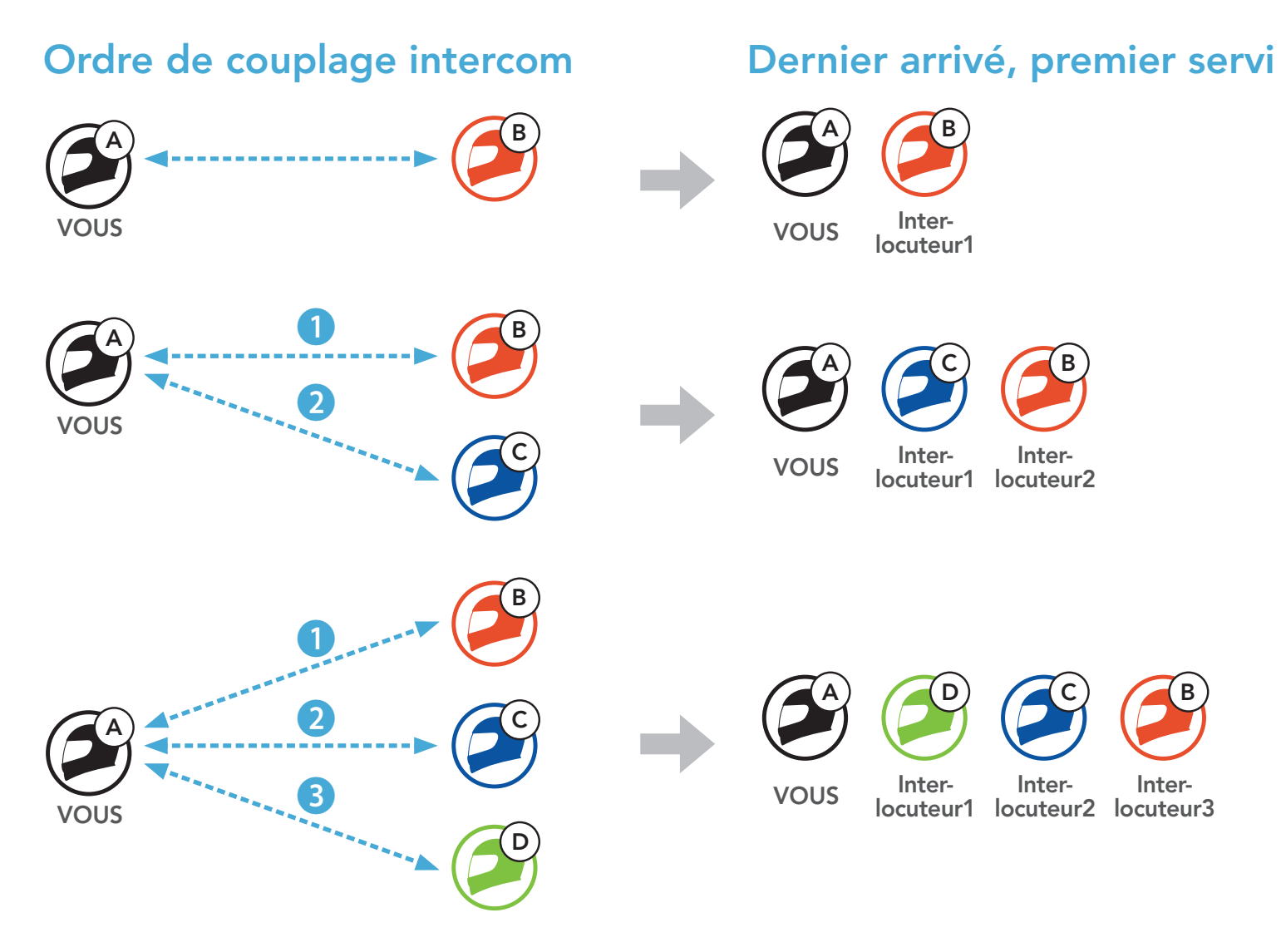

Vous pouvez commencer une conversation par intercom avec un interlocuteur ou y mettre fin.

## <span id="page-30-0"></span>7.3 Intercom bidirectionnel

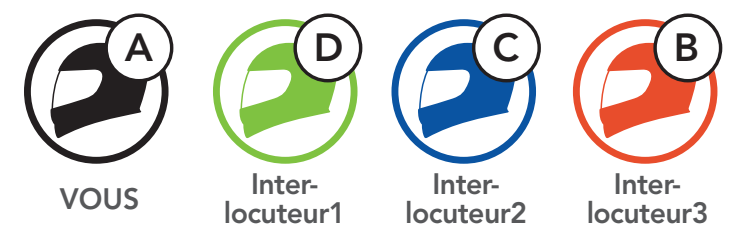

#### Démarrer/Terminer une conversation avec le premier interlocuteur D

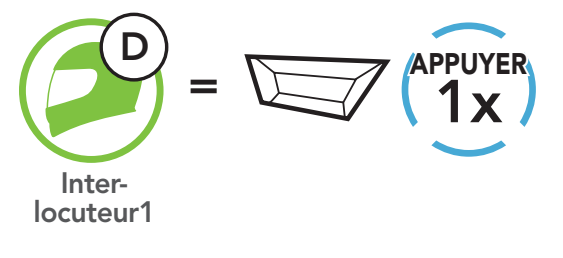

Démarrer/Terminer une conversation avec le deuxième interlocuteur C

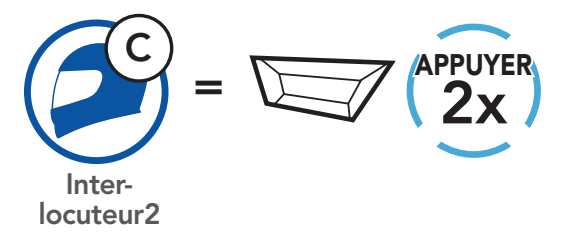

Démarrer/Terminer une conversation avec le troisième interlocuteur B

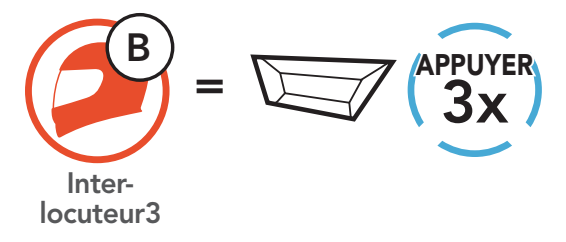

## <span id="page-31-0"></span>8. UNIVERSAL INTERCOM

Universal Intercom vous permet d'avoir des conversations par intercom avec des utilisateurs de casques audio Bluetooth d'une marque autre que SMART HJC. Les casques audio Bluetooth d'une marque autre que SMART HJC peuvent être connectés au casque audio SMART HJC s'ils sont compatibles avec le profil mains libres Bluetooth (HFP). Vous pouvez coupler le casque audio avec un seul casque audio d'une marque autre que SMART HJC à la fois. La distance de l'intercom dépend de la puissance du casque audio auquel il est connecté. Lorsqu'un casque audio d'autres fabricants que SMART HJC est couplé avec le casque audio, alors qu'un autre appareil Bluetooth est couplé via le Couplage d'un second téléphone mobile, il sera déconnecté.

#### 8.1 Couplage intercom universel

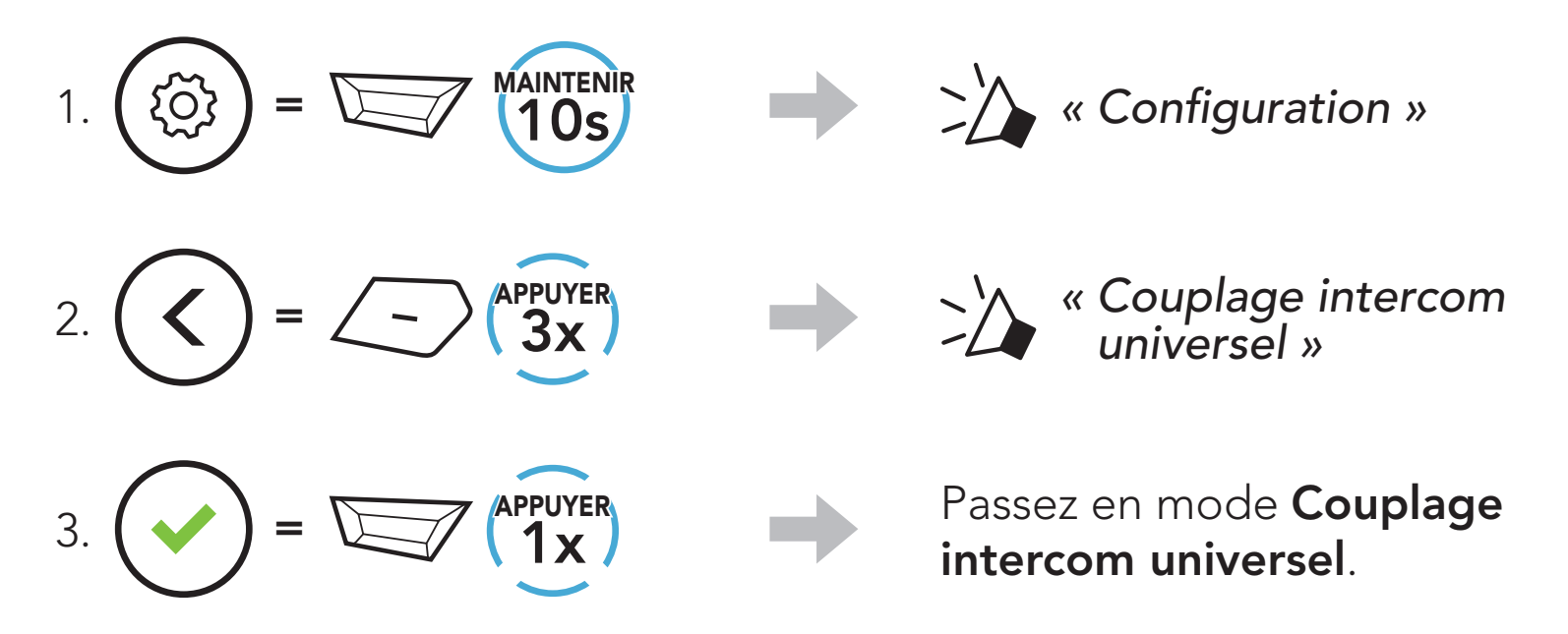

4. Mettez le casque audio d'un autre fabricant que SMART HJC en mode de couplage mains libres. Le casque audio est automatiquement couplé avec un casque audio Bluetooth d'une marque autre que SMART HJC.

## <span id="page-32-0"></span>8.2 Universal Intercom bidirectionnel

Vous pouvez démarrer la connexion Universal Intercom avec les casques audio Bluetooth non SMART HJC en utilisant la même méthode de connexion intercom que celle entre casques audio SMART HJC.

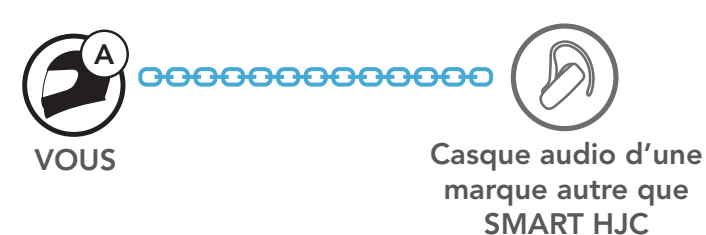

Vous pouvez démarrer/arrêter une connexion Universal Intercom bidirectionnel comme vous le feriez dans le cas d'une conversation par intercom bidirectionnel normale. Consultez la section La section 7.3 : « Intercom bidirectionnel ».

## <span id="page-33-0"></span>9. PRIORITÉ DE FONCTIONNEMENT ET MISES À JOUR DU MICROLOGICIEL

### 9.1 Priorité de fonctionnement

L'ordre de priorité de fonctionnement du casque audio est le suivant :

Remarque : si vous sélectionnez la musique comme source audio prioritaire, l'ordre de priorité change comme suit :

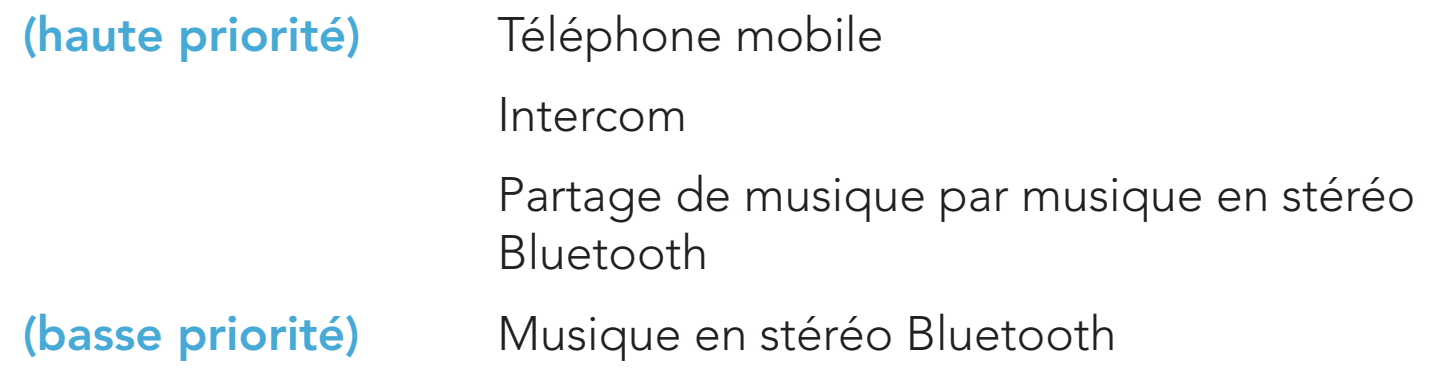

Une fonction de priorité moindre peut toujours être interrompue par une fonction de plus haute priorité.

Visitez **[www.smarthjc.com](http://www.smarthjc.com)** pour vérifier les derniers téléchargements logiciels.

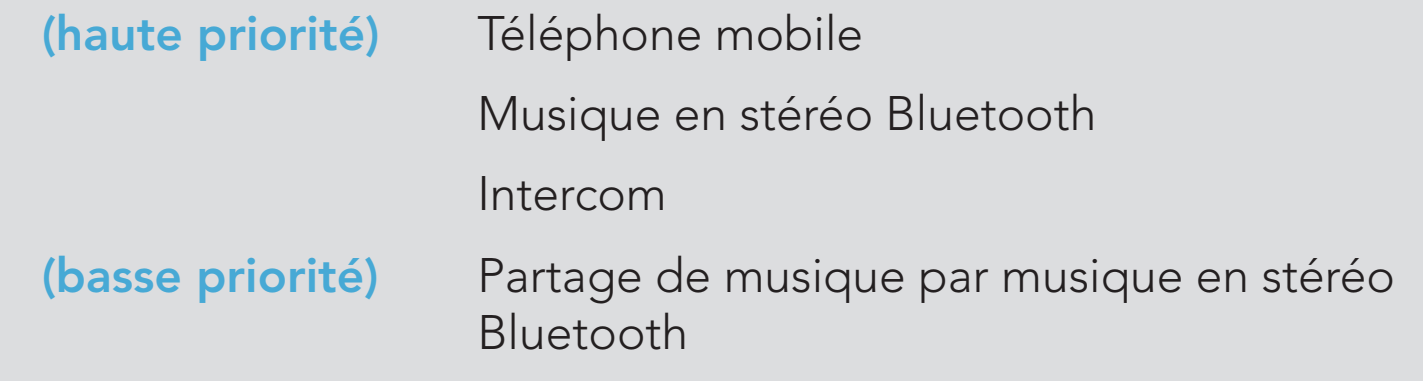

### 9.2 Mises à niveau du micrologiciel

Vous pouvez mettre à niveau le micrologiciel à l'aide du logiciel SMART HJC Device Manager.

Le câble d'alimentation et de données USB (USB-C) doit être

#### connecté à votre PC pour mettre à niveau le micrologiciel à l'aide de SMART HJC Device Manager.

### [Cliquez ici pour visiter www.smarthjc.com](http://www.smarthjc.com)

#### Accéder à Configuration Navigation entre les options de menu  $=$   $\sqrt{10s}$  $=$   $\leftarrow$   $\left\{ \begin{array}{c} \text{APPUYER} \\ 1 \text{X} \end{array} \right.$ {Q}<br>}  $=$   $\left\langle -\right\rangle$   $\left\langle \right\rangle$   $\left\langle \right\rangle$   $\left\langle \right\rangle$   $\left\langle \right\rangle$   $\left\langle \right\rangle$

## <span id="page-34-0"></span>10. CONFIGURATION DES PARAMÈTRES

### 10.1 Menu de configuration du casque audio

#### Activer ou Exécuter des options de menu

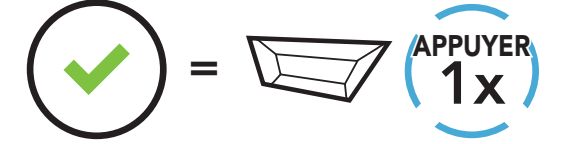

#### Menu de configuration du casque audio

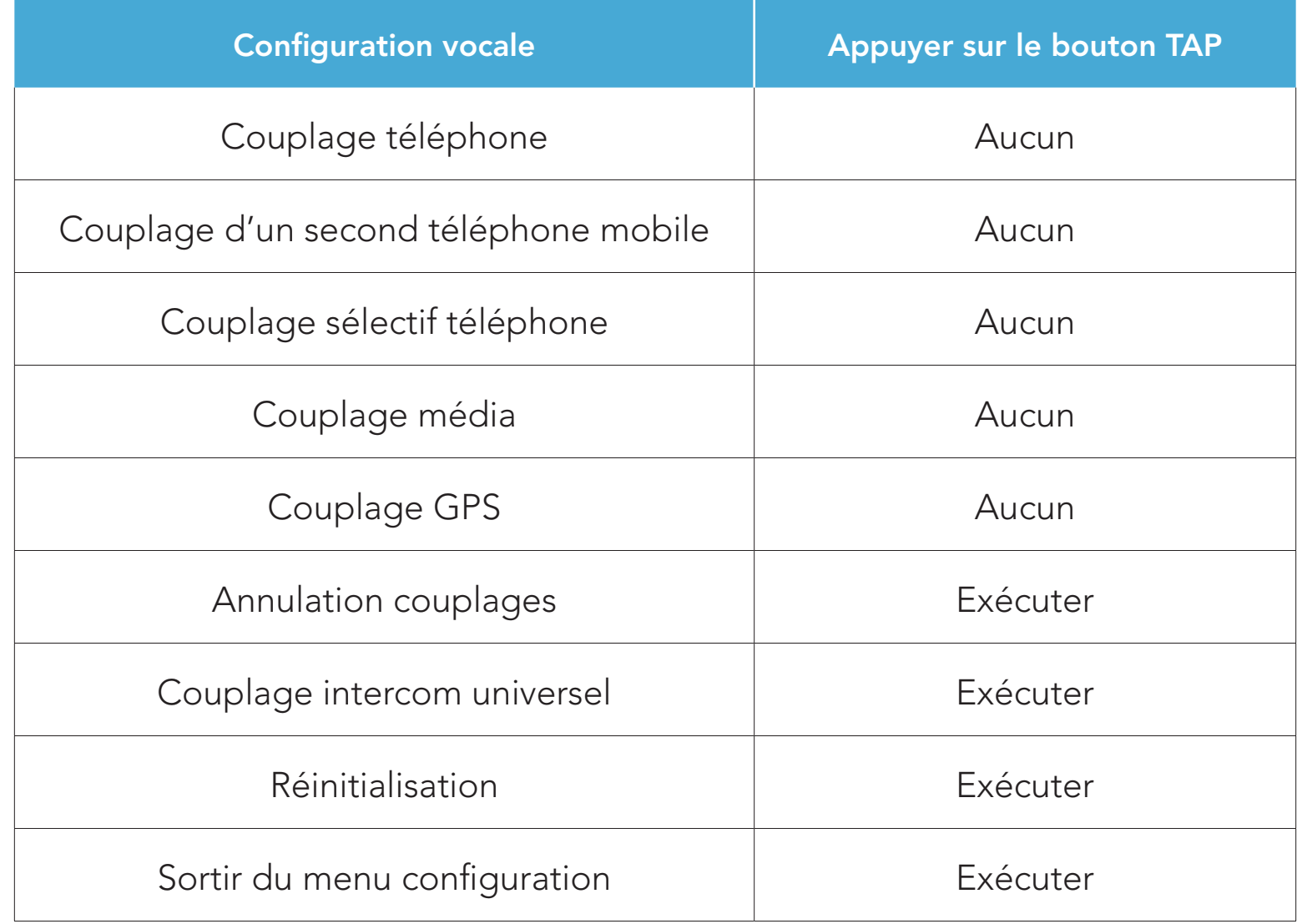

#### <span id="page-35-0"></span>10.1.1 Annulation couplages

Vous pouvez supprimer toutes les informations du couplage Bluetooth du casque audio.

## 10.2 Configuration des paramètres du logiciel

Vous pouvez modifier les paramètres du casque audio à l'aide de l'application SMART HJC BT ou de SMART HJC Device Manager.

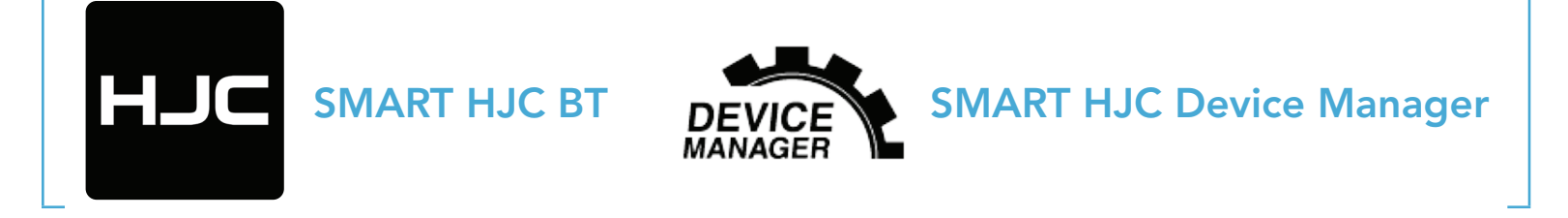

#### 10.2.1 Langue du casque audio

- Balance ajuste toutes les gammes de fréquences pour être au même niveau de volume (0 dB).
- Bass Boost augmente la gamme des basses de l'audio (20 Hz 250 Hz).
- Mid Boost augmente la gamme moyenne de l'audio (250 Hz 4 kHz).
- Treble Boost augmente la haute gamme de l'audio (4 kHz 20 kHz).

Vous pouvez sélectionner la langue de l'appareil. La langue sélectionnée est conservée même en cas de redémarrage du casque audio.

Si cette fonction est activée, vous pouvez répondre à un appel entrant vocalement. Si la sonnerie d'un appel entrant retentit, vous pouvez répondre en disant simplement « Bonjour » à voix haute ou en soufflant de l'air sur le microphone. La fonction VOX téléphone est désactivée si vous êtes connecté à l'intercom. Si cette fonction est désactivée, vous devez appuyer sur le **bouton TAP** pour répondre à un appel entrant.

#### 10.2.2 Égaliseur audio (par défaut : désactivé)

Augmentez ou réduisez le niveau de décibels des différentes plages de fréquences audio.

#### 10.2.3 VOX téléphone (par défaut : activé)

### <span id="page-36-0"></span>10.2.4 VOX Intercom (par défaut : désactivé)

Si cette fonction est activée, vous pouvez entamer une conversation par intercom avec votre dernier interlocuteur connecté vocalement. Vous pouvez entamer une conversation par intercom en disant simplement « Bonjour » à voix haute ou en soufflant de l'air sur le microphone. Si vous avez initié une conversation par intercom vocalement, l'intercom s'arrête automatiquement lorsque vous et votre interlocuteur restez silencieux pendant 20 secondes. Cependant, si vous entamez manuellement une conversation par intercom en appuyant sur le **bouton TAP**, vous devez la quitter manuellement. En revanche, si vous avez initié la conversation par intercom vocalement et que vous l'interrompez manuellement en appuyant sur le **bouton TAP**, vous ne pouvez plus entamer une conversation par intercom vocalement. Dans ce cas, vous devez appuyer sur le **bouton TAP** pour redémarrer l'intercom. Cela évite les connexions par intercom non intentionnelles déclenchées par un bruit causé par le vent fort. Après le redémarrage du casque audio, vous pouvez recommencer l'intercom par la voix.

La fonction **Intercom HD** améliore l'audio de l'intercom bidirectionnel, d'une qualité normale à une qualité HD. Si cette fonctionnalité est désactivée, l'audio de l'intercom bidirectionnel passera en qualité normale.

- La distance d'un Intercom HD est relativement plus courte que celle d'un intercom normal.
- La fonction Intercom HD est désactivée de manière temporaire si la fonction Audio Multitasking est activée.

SMART HJC 11B 2<sup>nd</sup> Gen Basic Motorcycle Bluetooth<sup>®</sup> Communication System for HJC Helmets | 37

#### 10.2.5 Intercom HD (par défaut : activé)

#### Remarque :

### <span id="page-37-0"></span>10.2.6 Voix HD (par défaut : activé)

La fonction Voix HD vous permet de communiquer en haute définition lors de vos appels téléphoniques. Elle améliore la qualité audio pour des conversations téléphoniques au son clair et limpide.

Si cette fonction est activée, les appels téléphoniques entrants interrompent les conversations par intercom et aucun son n'est émis par le SR10 lors des conversations par intercom.

#### Remarque :

- vérifiez la prise en charge de la fonction Voix HD auprès du fabricant de votre appareil Bluetooth qui sera connecté au casque audio.
- La fonction **Voix HD** est active uniquement lorsque la fonction Audio Multitasking est désactivée.

#### 10.2.7 Audio Multitasking™ (par défaut : désactivé)

La fonction Audio Multitasking vous permet d'entendre simultanément le son de deux sources. Quand la fonction Audio Multitasking est activée, les appels téléphoniques, les instructions du GPS et les conversations par intercom peuvent être couverts par le son de la musique ou des instructions de l'application GPS depuis un smartphone en arrière-plan à un volume réduit. Augmenter ou réduire le volume du son au premier plan augmente et réduit également le volume du son couvert à l'arrière-plan. Le volume du son au premier plan peut être réglé à l'aide du casque audio. La quantité de son de l'arrière-plan entendue peut être ajustée à l'aide du logiciel SMART HJC Device Manager ou de l'application SMART HJC BT. Les fonctions Intercom HD, Voix HD et Source audio prioritaire sont temporairement désactivées quand la fonction Audio Multitasking est activée.

#### Tableau de combinaison premier plan et arrière-plan

<span id="page-38-0"></span>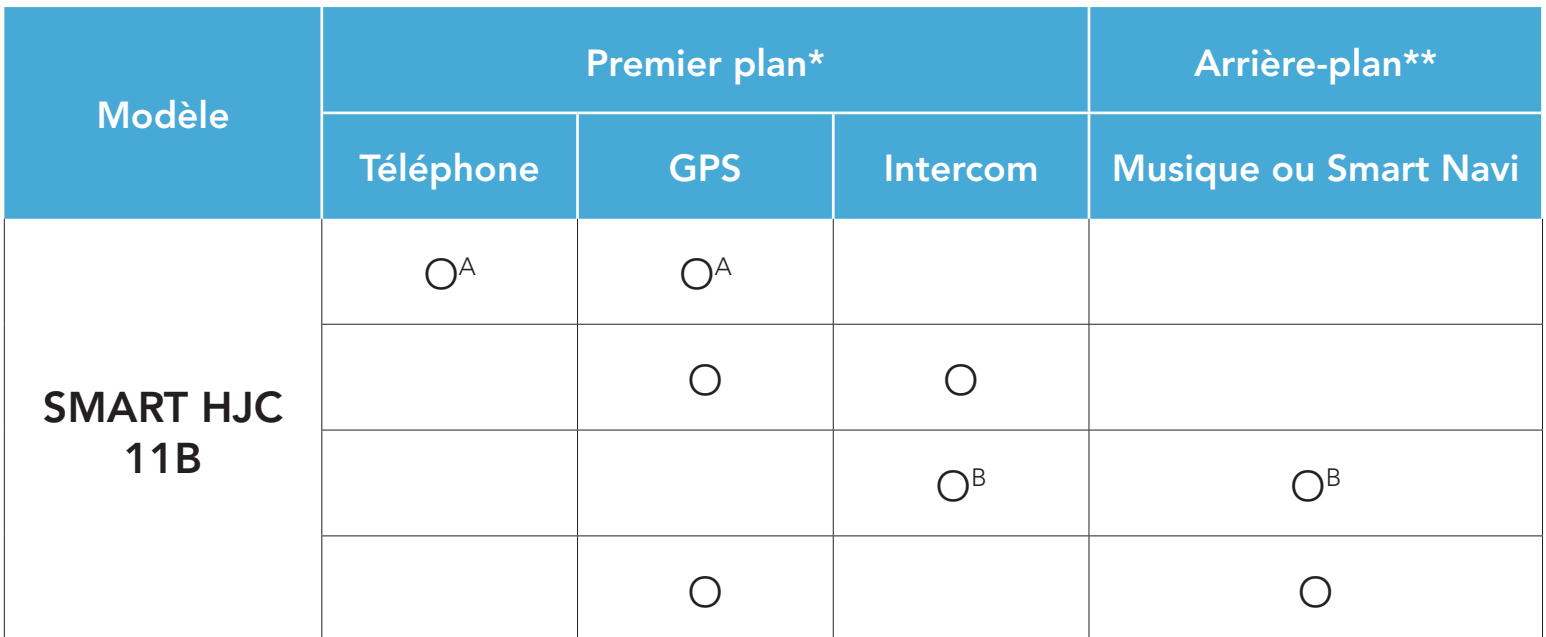

- \* Deux sources sonores à l'arrière-plan peuvent être entendues simultanément avec le même volume.
- \*\* Une seule source en arrière-plan peut être entendue lorsque vous écoutez une source sonore au premier plan.
- A. Les instructions GPS peuvent être entendues pendant les appels téléphoniques et le volume des deux sources sonores peut être réglé à l'aide du casque audio.
- B. Les consignes de l'application GPS sont entendues à l'arrière-plan pendant les conversations par intercom.

- La fonction Audio Multitasking est activée lors des conversations par intercom bidirectionnelles avec un casque audio prenant également en charge cette fonction.
- Lorsque la fonction Audio Multitasking est désactivée, la source sonore en arrière-plan reprend son volume indépendant.
- Pour que Audio Multitasking fonctionne correctement, vous devez allumer et éteindre le casque audio. Redémarrez le casque audio.
- Il est possible que certains appareils GPS ne prennent pas en charge cette fonction.

Le Volume en arrière-plan peut être réglé uniquement lorsque l'option Audio Multitasking est activée. Le niveau 9 est le niveau le plus élevé tandis que le niveau 0 est le plus faible.

SMART HJC 11B 2<sup>nd</sup> Gen Basic Motorcycle Bluetooth<sup>®</sup> Communication System for HJC Helmets | 39

#### Remarque :

#### 10.2.8 Volume en arrière-plan (par défaut : niveau 5)

#### <span id="page-39-0"></span>10.2.9 Source audio prioritaire (par défaut : Intercom)

La fonction **Source audio prioritaire** vous permet d'affecter la priorité à l'intercom ou à la musique (ce qui inclut les instructions GPS et les messages de notifications) en provenance d'un smartphone. Si l'intercom est sélectionné comme source audio prioritaire, la musique est interrompue lors d'une conversation par intercom. Si la musique est sélectionnée comme source audio prioritaire, les conversations par intercom sont interrompues lorsque de la musique est diffusée.

Remarque : la fonction Source audio prioritaire est active uniquement lorsque la fonction Audio Multitasking est désactivée.

#### 10.2.10 Instruction vocales (par défaut : activer)

Vous pouvez désactiver les Instructions vocales dans les paramètres de configuration du logiciel, mais les instructions vocales suivantes demeurent activées en permanence.

- Menu de configuration des paramètres du casque audio, indicateur du niveau de charge de la batterie, appel rapide

#### 10.2.11 Advanced Noise Control™ (activé)

Le bruit de fond est atténué lors d'une conversation par intercom.

Visitez le site **[www.smarthjc.com](http://www.smarthjc.com)** pour obtenir davantage d'informations de dépannage.

• Support client : [www.smarthjc.com](http://www.smarthjc.com)

## <span id="page-40-0"></span>11. DÉPANNAGE

## 11.1 Réinitialisation par défaut

Lorsque le casque audio ne fonctionne pas correctement, vous pouvez facilement réinitialiser l'appareil :

- 1. Localisez le bouton de réinitialisation en trou d'épingle à côté du Port de charge d'alimentation CC et de mise à niveau du micrologiciel.
- 2. Insérez délicatement la pointe d'un trombone dans l'orifice et appuyez sur le bouton de réinitialisation en trou d'épingle en exerçant une légère pression.

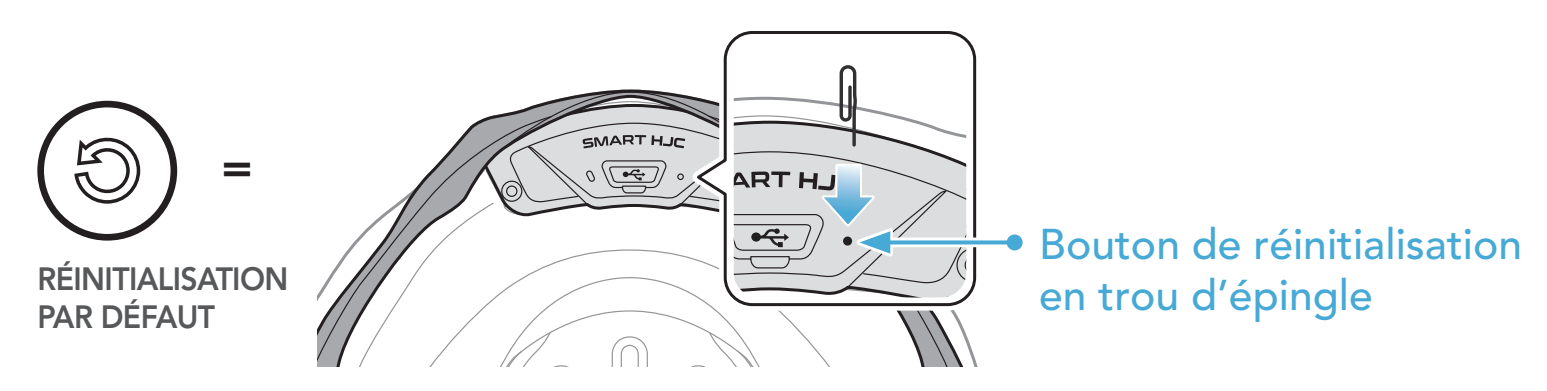

3. Le casque audio s'éteindra.

#### Remarque :

- La réinitialisation par défaut ne rétablit pas les paramètres usine du casque audio.
- La DEL de chargement n'est pas un bouton de réinitialisation en trou d'épingle. N'appuyez pas dessus.

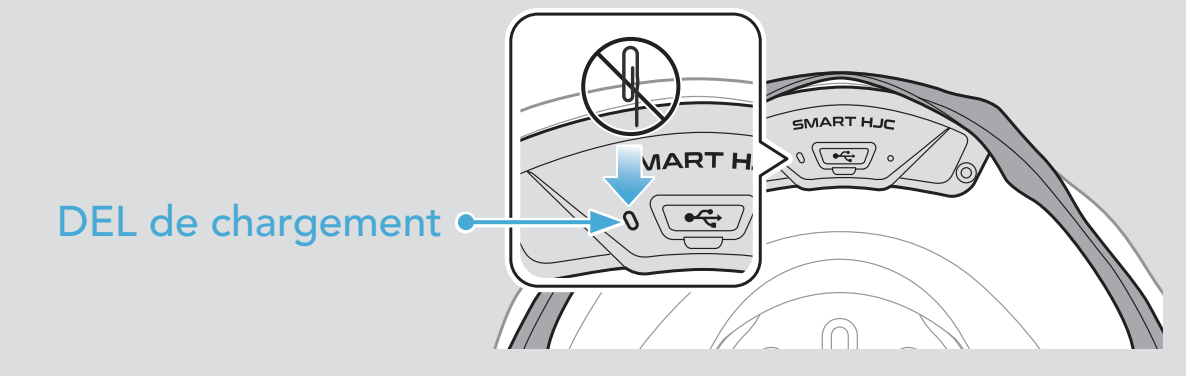

<span id="page-41-0"></span>11 DÉPANNAGE

## 11.2 Réinitialisation

Pour effacer tous vos réglages et recommencer à zéro, le casque audio peut être restauré aux paramètres d'usine à l'aide de la fonction Réinitialisation.

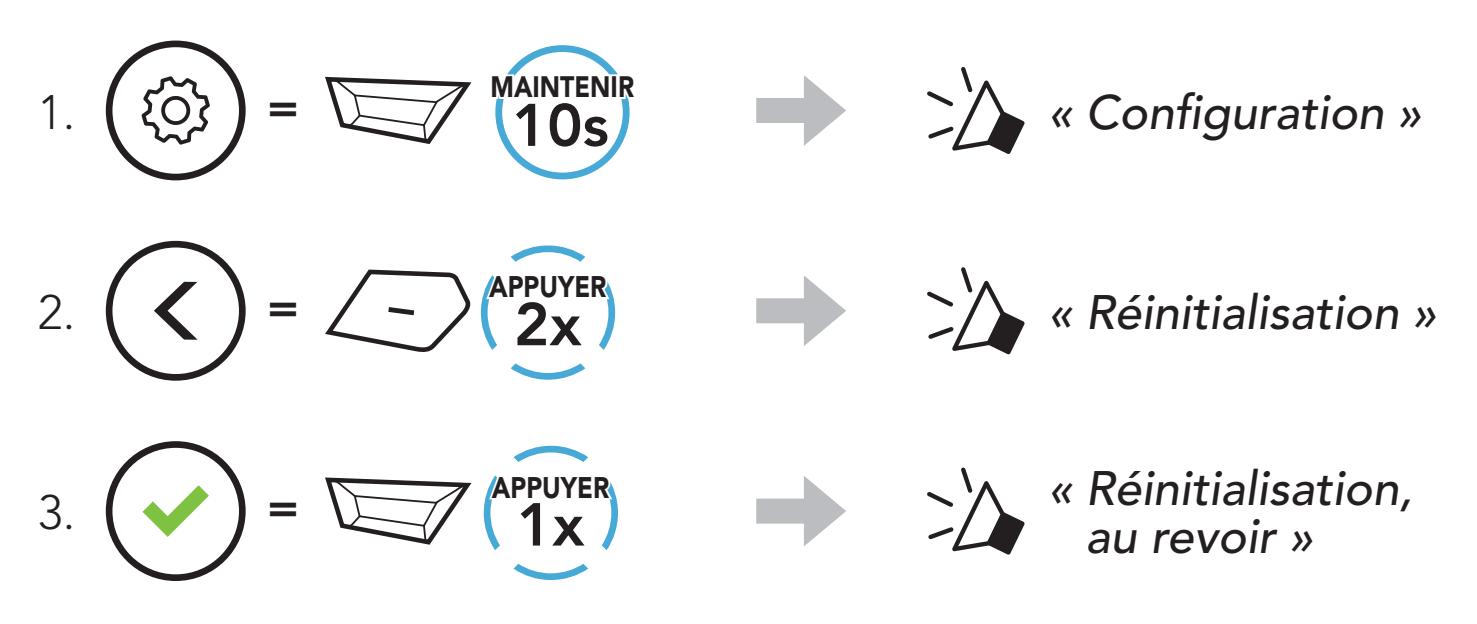